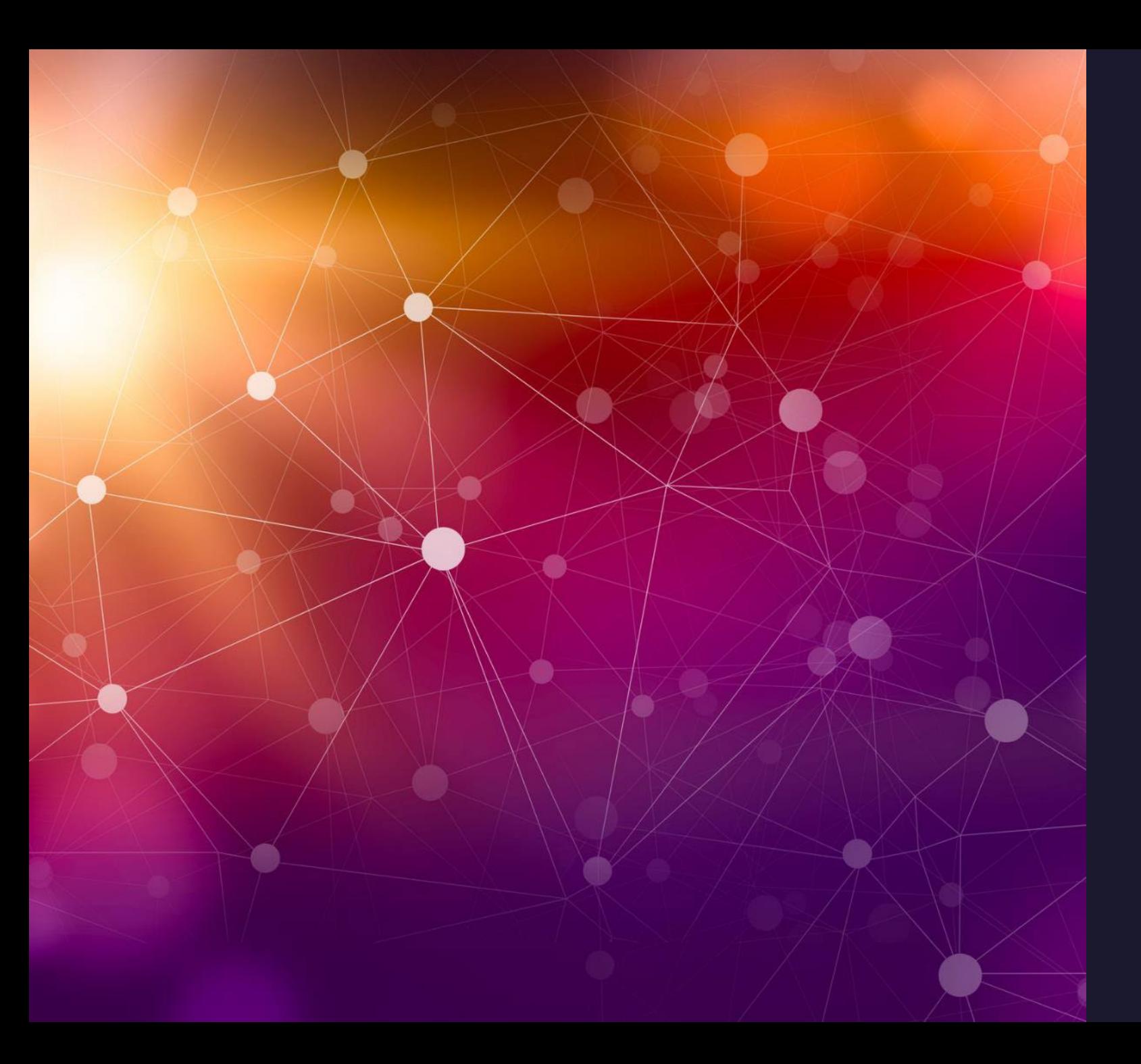

## Data Basics, Management and Sharing

Steve Slevinski

## Agenda

Why Data Management?

Brain Imaging Data Structure (BIDS) NIMH Data Archive (NDA)

Globus data transfers

Flywheel

Data Basics

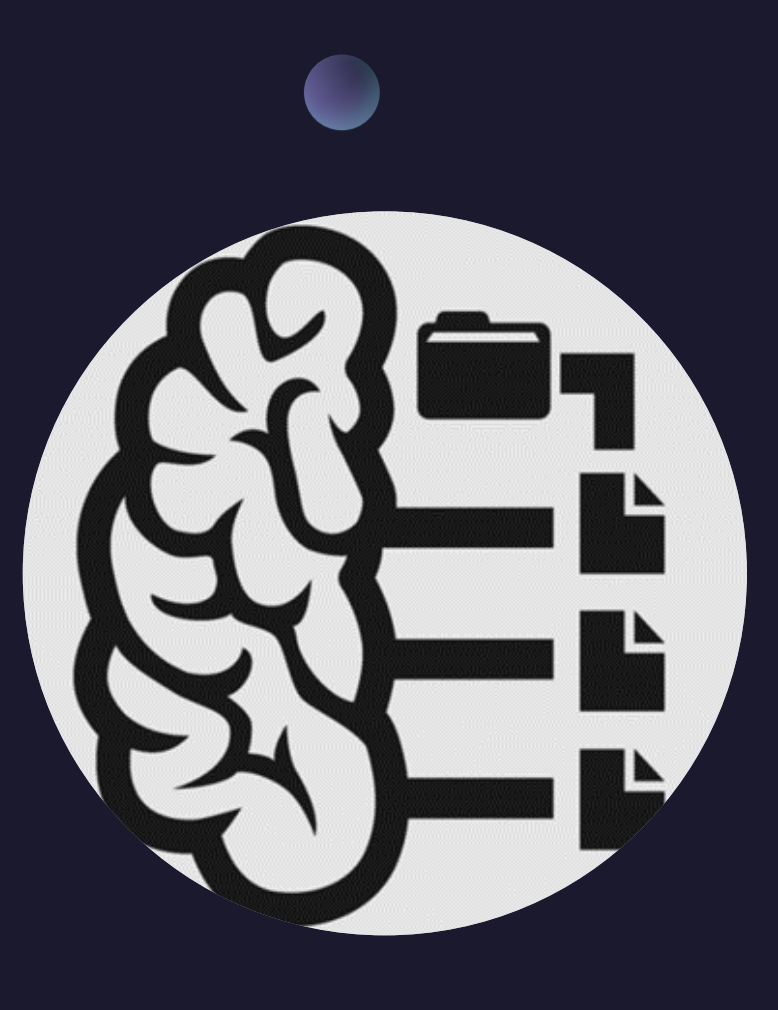

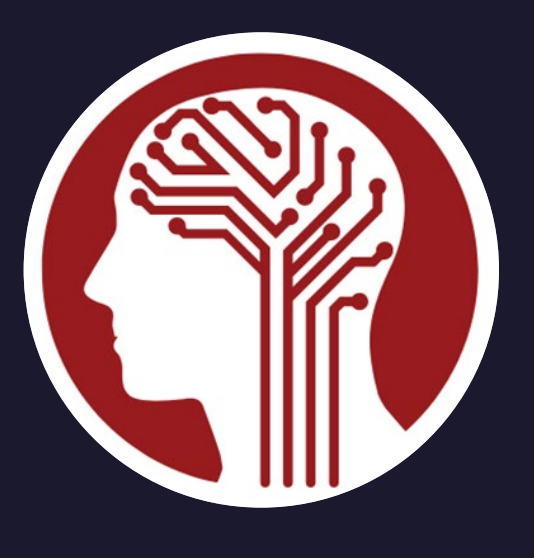

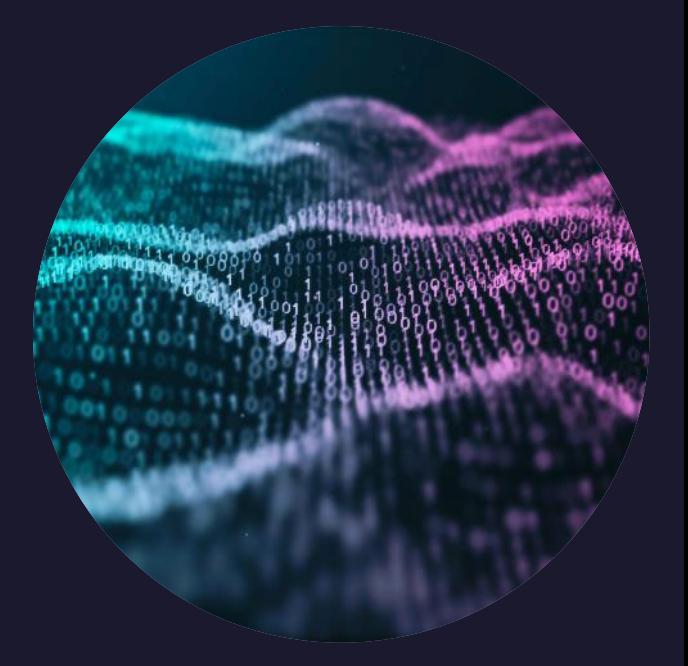

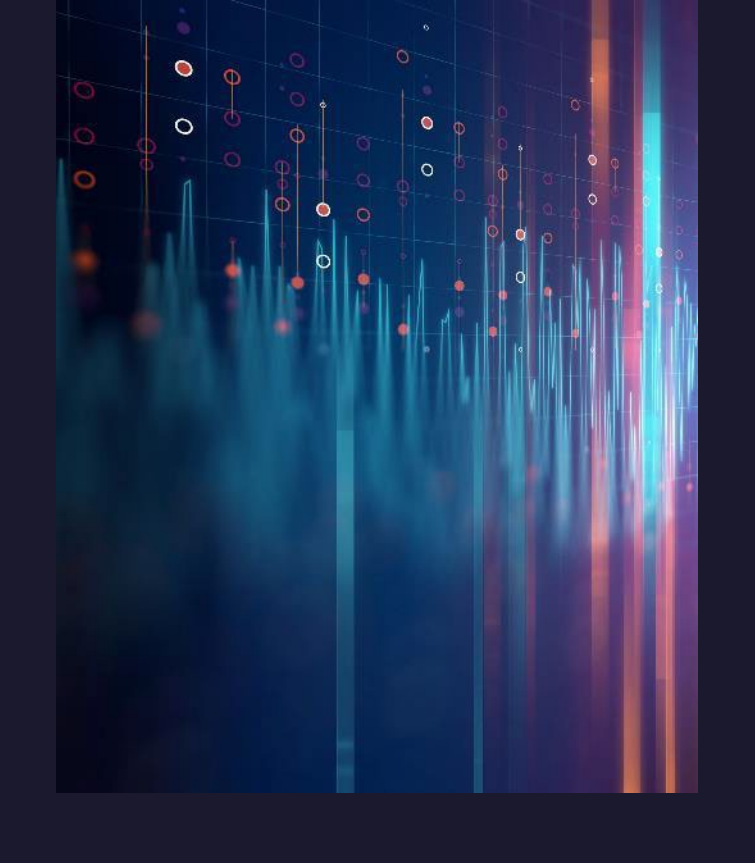

- · Make
- Reducl
- · Produ
- · Impro

understand

#### dancy

· Increase reproducibility and transparency

# Why Data Management?

- Facilitate scientific discovery and enquiry
- Expand research recognition and attribution

# Brain Imaging Data Structure (BIDS)

https://bids.neuroimaging.io/

BIDS Version History

v1.7.0 (2022 -02 -15) v1.6.0 (2021 -04 -22) v1.5.0 (2021 -02 -23) vl.4.1 (2020-10-13) vl.4.0 (2020-06-11) v1.3.0 (2020-04-14) v1.2.2 (2020 -02 -12) v1.2.1 (2019-08-14) v1.2.0 (2019 -03 -04) vl.l.2 (2019-01-10)

# Scanner to BIDS Organization

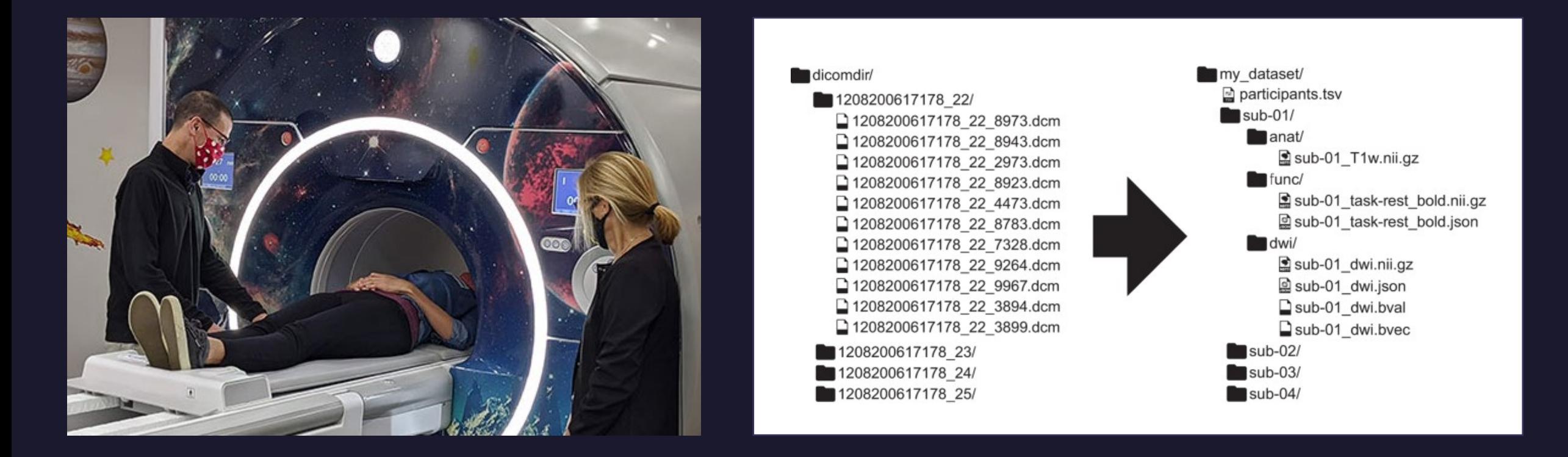

DICOM (.dcm) Digital Imaging and Communications in Medicine NIFTI (.nii) Neuroimaging Informatics Technology Initiative

# Benefits of BIDS

- Easier to use
- Reduces error
- Optimized analysis
- Automated tools

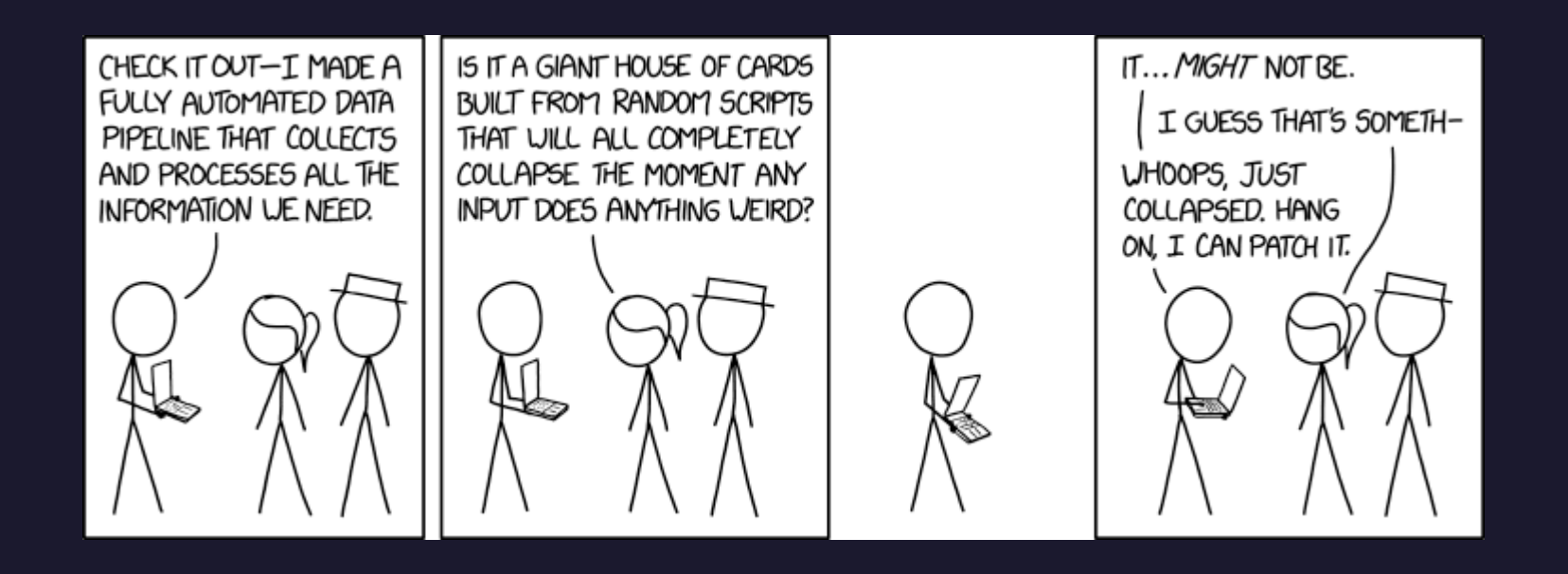

#### https://xkcd.com/2054

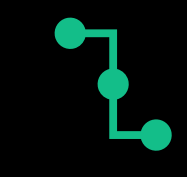

#### Modular data

# Features of BIDS

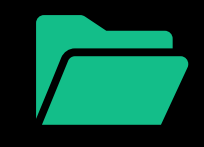

#### Standard folder hierarchy

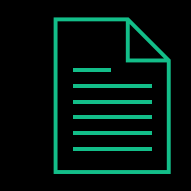

Meaningful file names for humans and code

# Modular Data

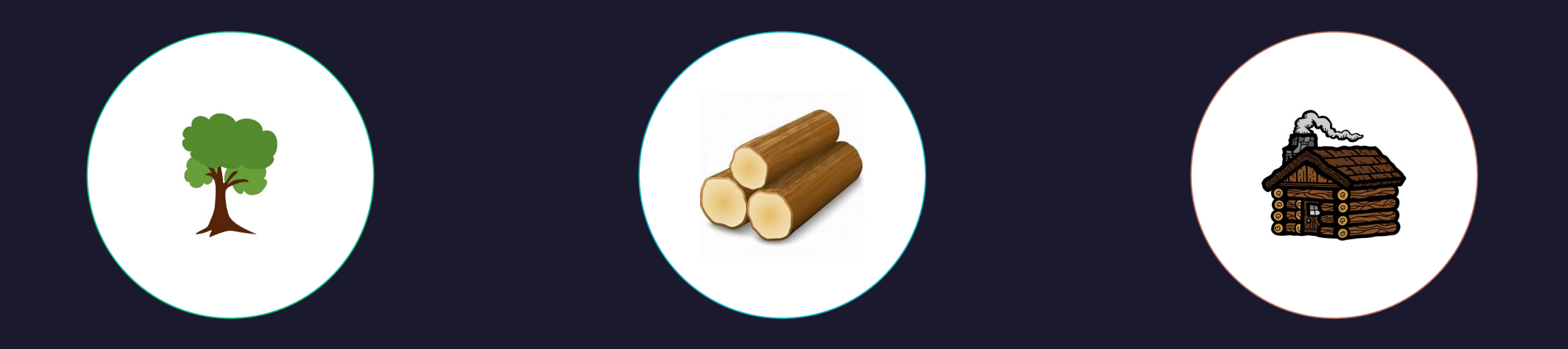

Source Data Beginning input

Raw Data Standard data formats

**Derivatives** Output by pipeline

# Standard Folder Hierarchy

#### dataset/

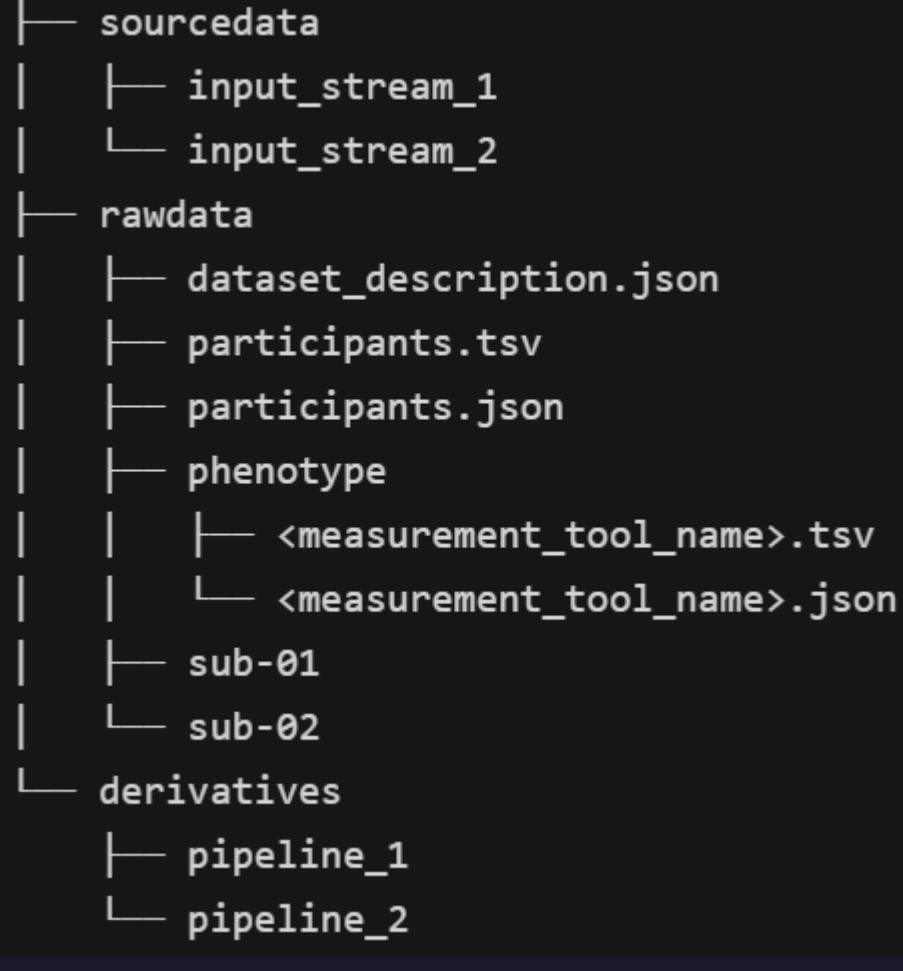

#### Subject Only Subject and Session

rawdata/  $sub-01$ anat dwi fmap  $L_{-}$  func  $sub-02$ anat dwi fmap func

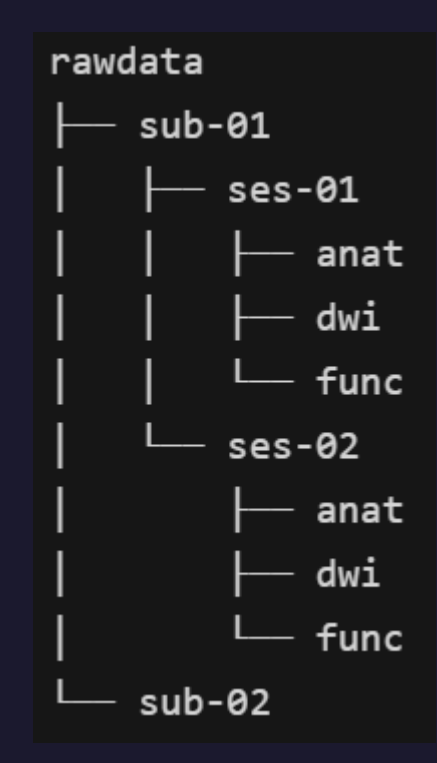

## Meaningful File Names for Humans and Code

- Template: sub-<label>[ ses-<label>][ acq-<label>][ run-<index>] <suffix>.nii[.gz]
- File Name: sub-10622 ses-20201020133843 acq-SL50 T1rho.nii.gz
- A file name is a combination of key-value pairs, a suffix and an extension
- Dashes separate key and value
- Underscores separate key-value pairs and separates the suffix
- Square brackets [] indicate that a key-value pair is optional
- <label> is an alphanumeric string
- <index> is a positive integer
- $\cdot$   $\leq$ suffix $\geq$  is an alphanumeric string

# BIDS Validator

## Validate Dataset Validate File Names

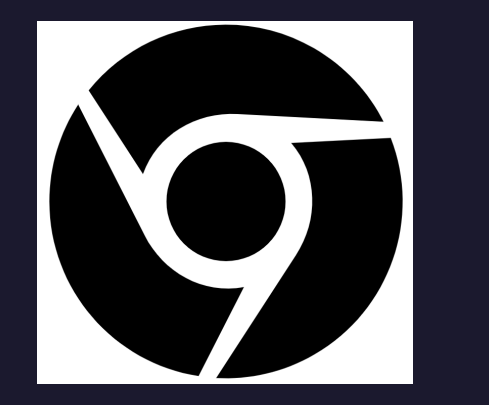

Chrome Browser Mode JS Python

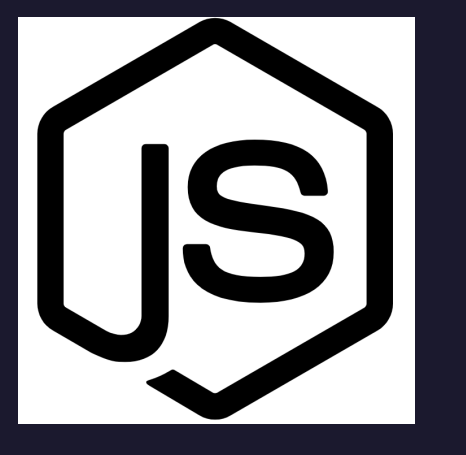

https://github.com/bids-standard/bids-validator

# BIDS Validator in the Browser

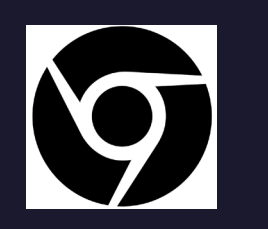

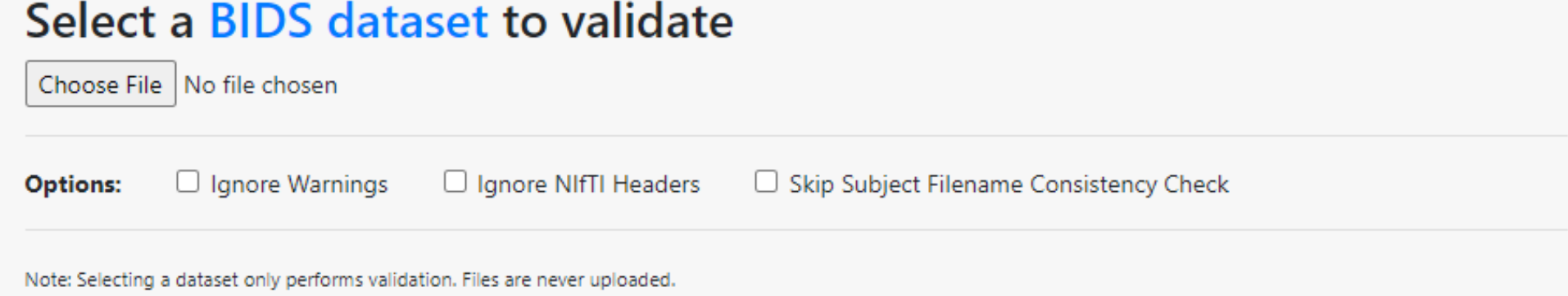

### https://bids-standard.github.io/bids-validator/

# **BIDS Validator with Node JS**

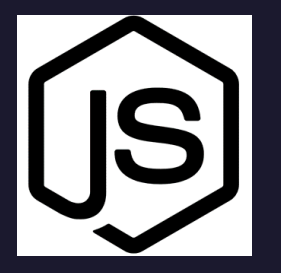

#### $\bullet\bullet\bullet$

#### # install latest node and npm versions

curl -o- https://raw.githubusercontent.com/nvm-sh/nvm/v0.38.0/install.sh | bash nym install --lts nvm install-latest-npm

# install bids-validator npm install -g bids-validator

# validate dataset bids-validator rawdata/

# BIDS Validator with Python

### Install with "pip install --user bids validator"

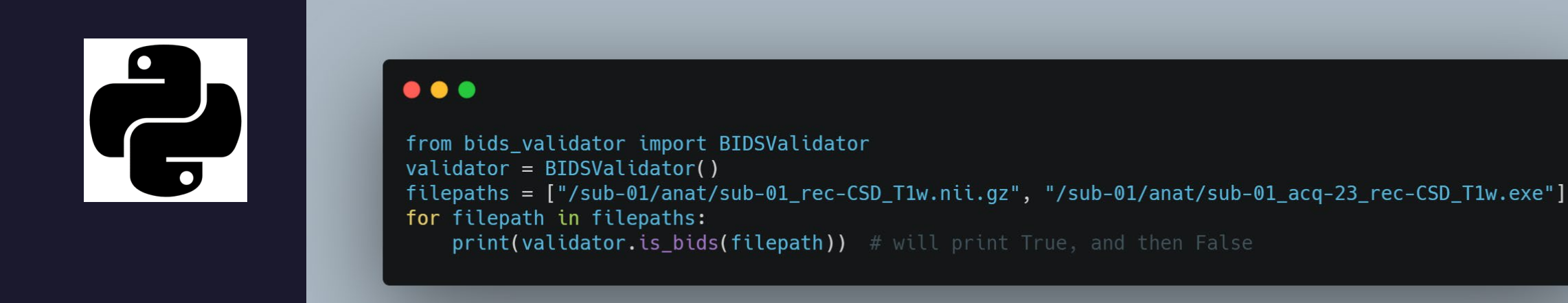

https://github.com/bids-standard/bids-validator/tree/master/bids-validator/bids\_validator/rules

# NDA

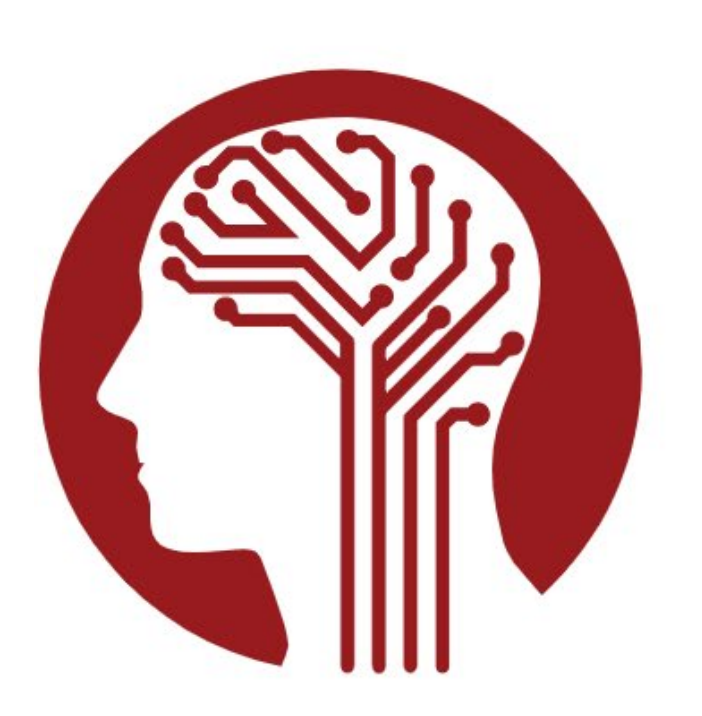

### **Welcome to the NIMH Data Archive**

The National Institute of Mental Health Data Archive (NDA) makes available human subjects data collected from hundreds of research projects across many scientific domains. NDA provides infrastructure for sharing research data, tools, methods, and analyses enabling collaborative science and discovery. Deidentified human subjects data, harmonized to a common standard, are available to qualified researchers. Summary data are available to all.

The NDA mission is to accelerate scientific research and discovery through data sharing, data harmonization, and the reporting of research results.

## https://nda.nih.gov/

# NDA Webinars And Tutorials

### New Grantee Orientation

### Data Harmonization

### Data Validation & Submission

### Data Access

https://nda.nih.gov/webinars-and-tutorials

# Data Sharing Process Overview

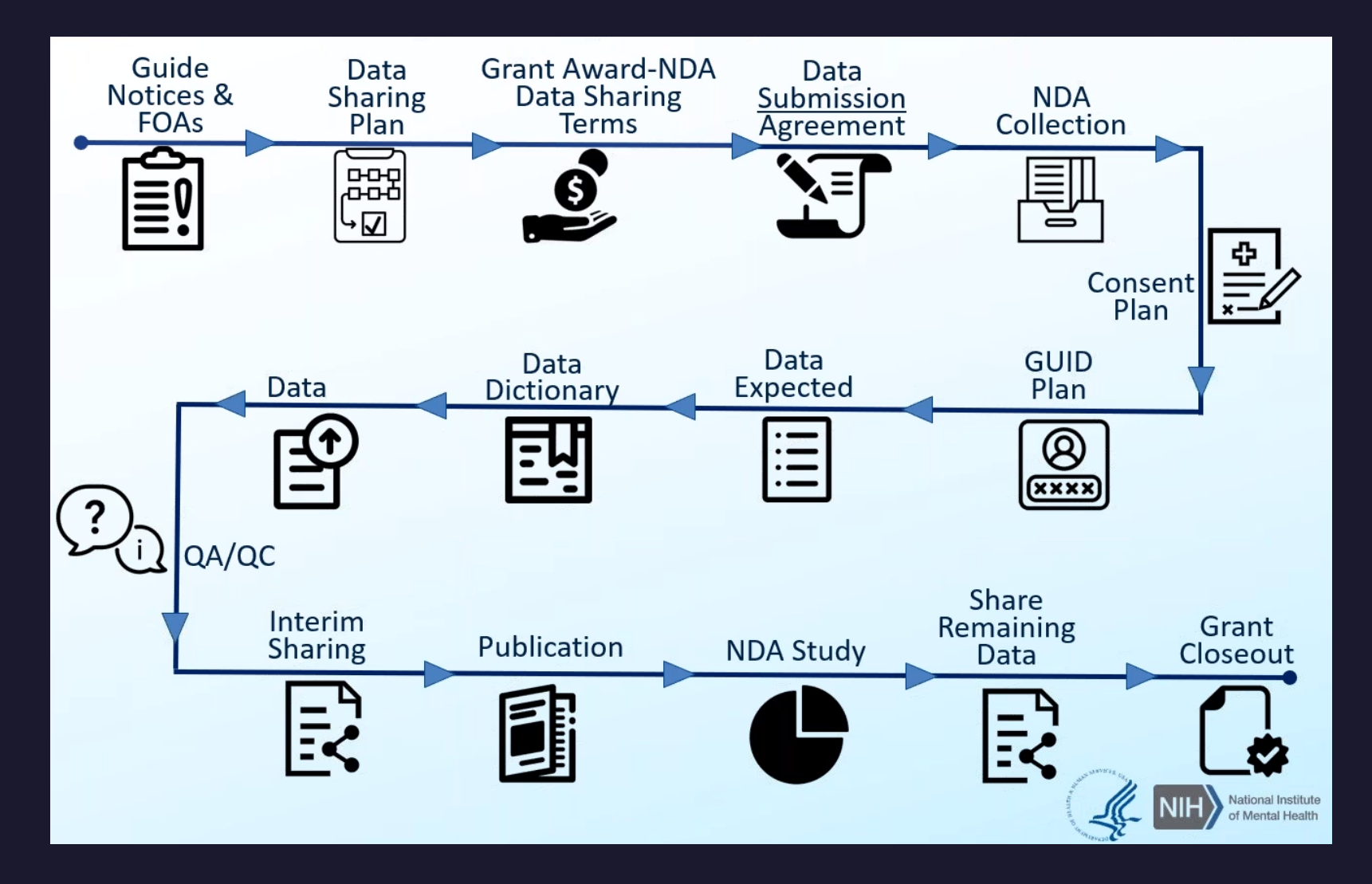

# NDA Collection

Growth and development of Striatal-Cerebellum circuitry in subjects at risk for Huntington's Disease #3409

**State: Shared** 

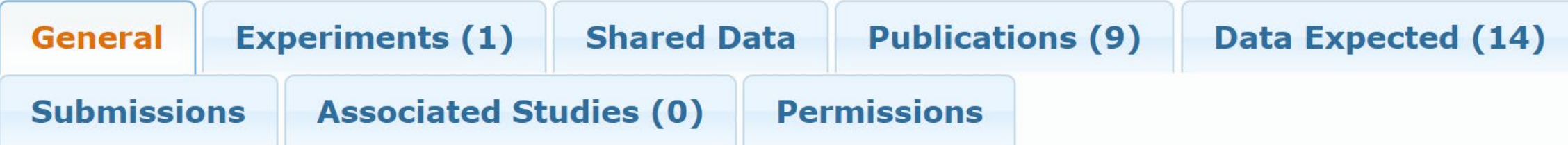

- Experiments for fMRI
- Data Expected for data to submit
- Permissions for users: query, submission, and admin

# Global Unique Identifier

### Example GUID - NDARAB533LMW

- Download GUID Tool from NDA
- Enter information from birth certificate  $\bullet$
- Generate GUID
- Batch mode available

## https://nda.nih.gov/s/guid/nda-guid.html

# NDA Data Dictionary

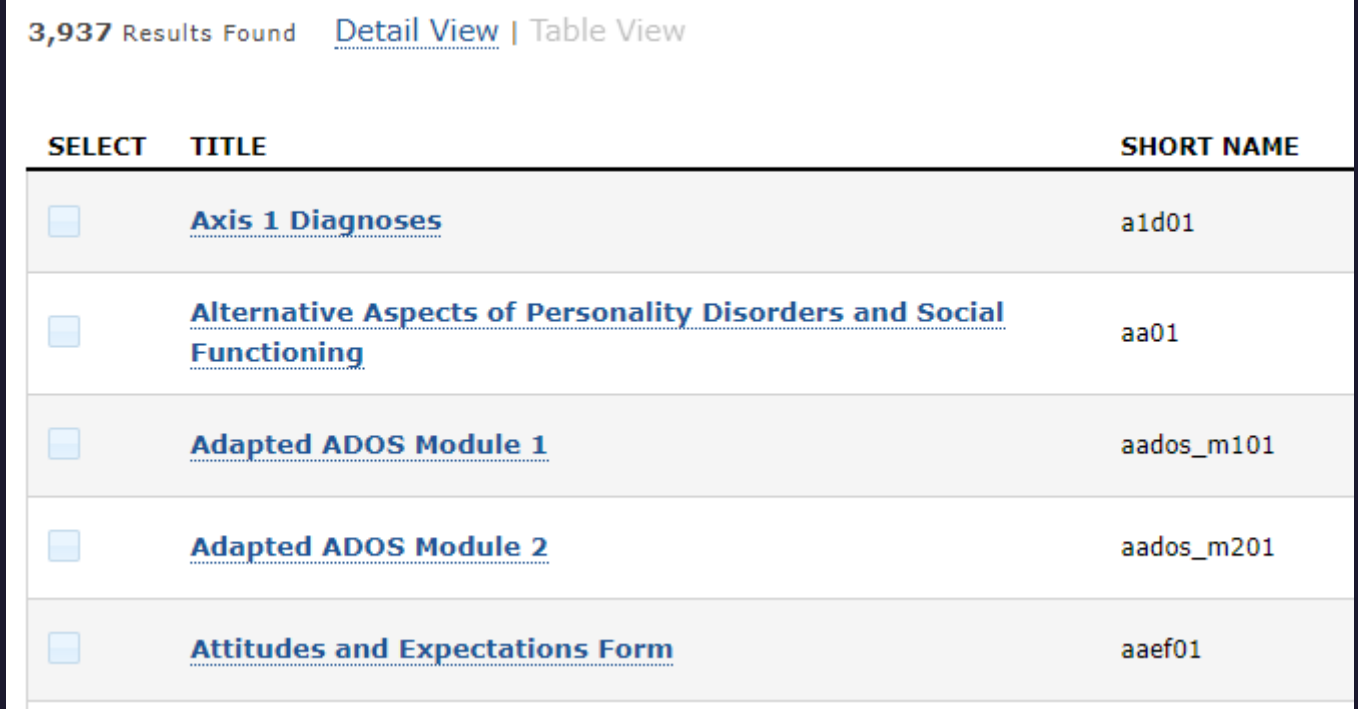

### https://nda.nih.gov/general-query.html

# NDA Data Structure

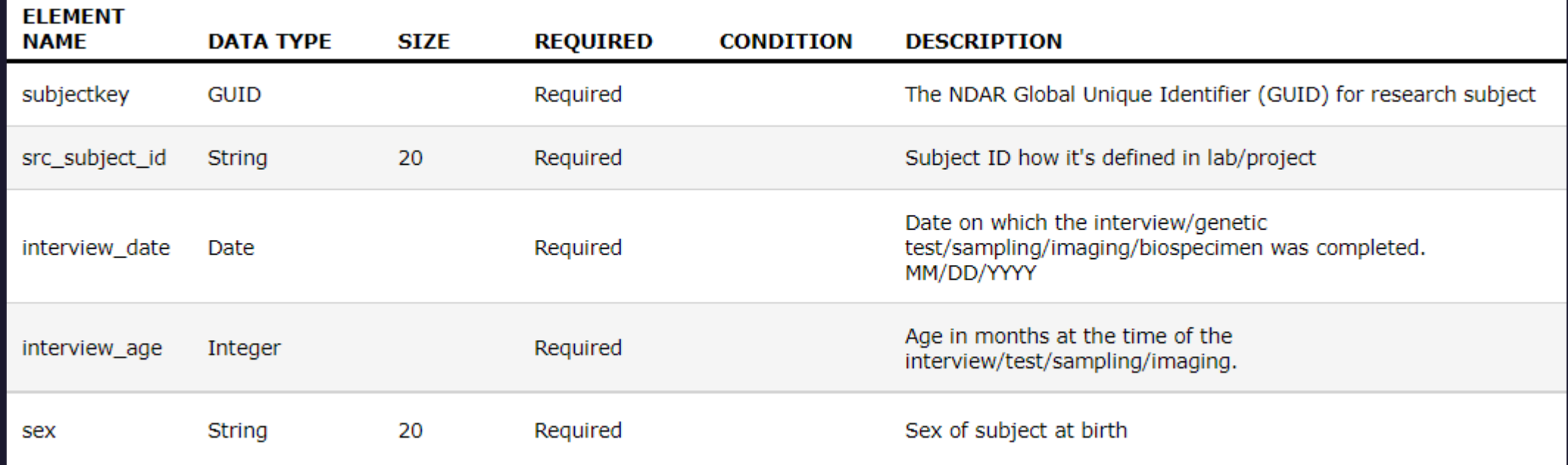

Additional columns of value range, notes, and aliases Required column can be Required, Recommended, or Conditional Recommended rows must be submitted if available Conditional rows specify a Boolean test using another element value

# NDA Data Expected

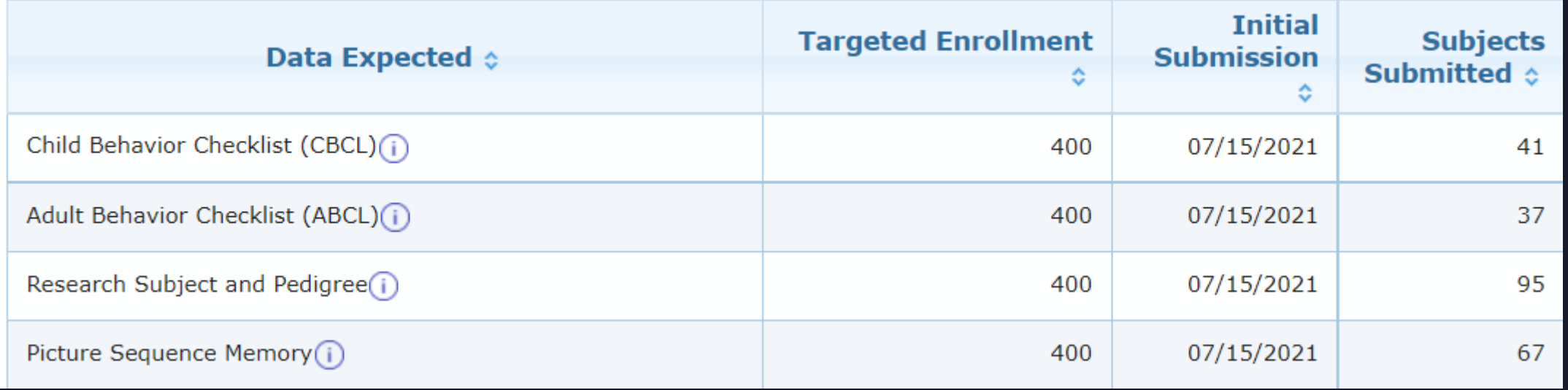

# Format Image Data with bids2nda

- Download main.py and rename to bids2nda.py
- Requires code modifications for errors and issues
- Creates image03 data structure and zipped metadata files
- Ready to validate and upload

https://github.com/bids-standard/bids2nda/blob/master/bids2nda/main.py

# Validation and Upload Tool

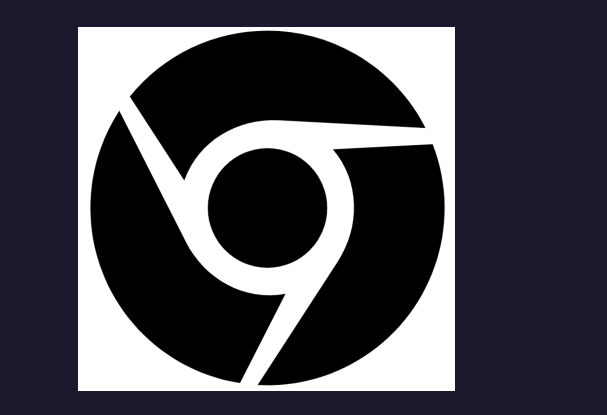

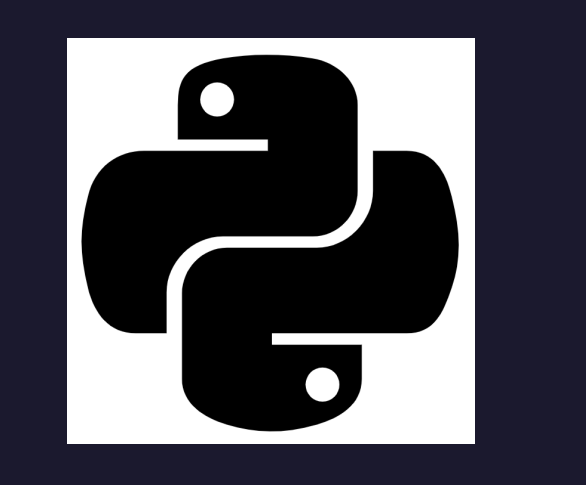

Chrome Browser **Python** 

https://nda.nih.gov/tools/nda-tools.html#vt

# Validation and Upload Tool

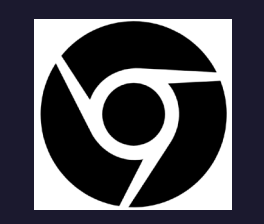

Chrome Browser

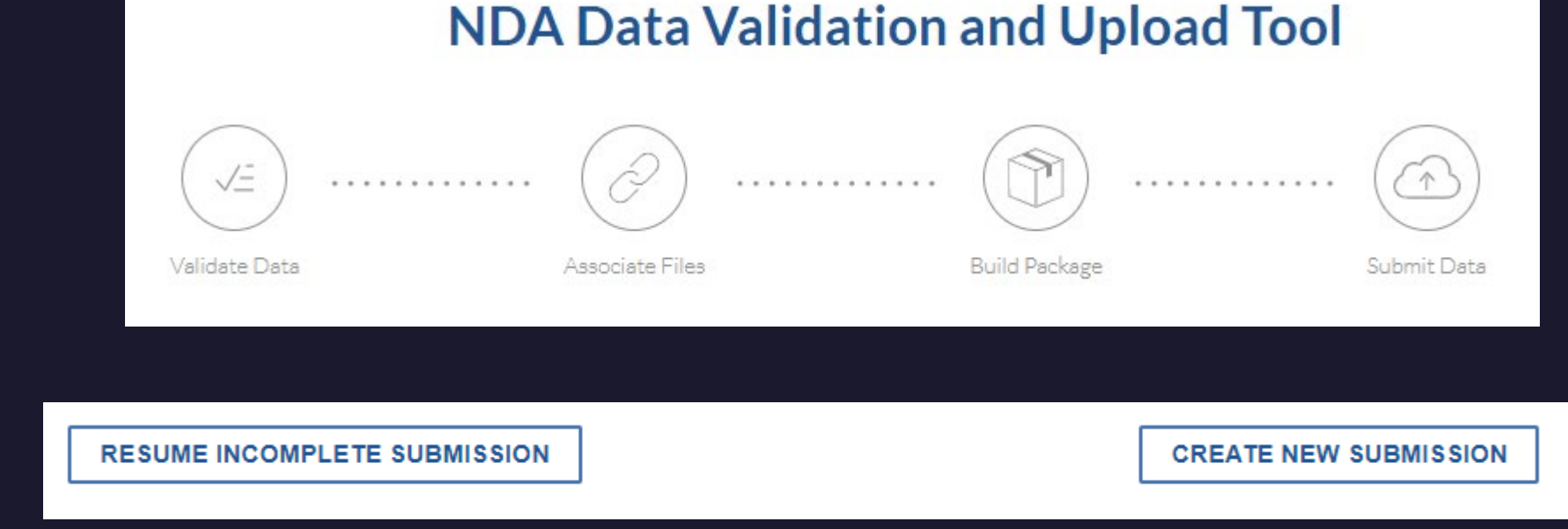

https://nda.nih.gov/vt/

# Validation and Upload Tool

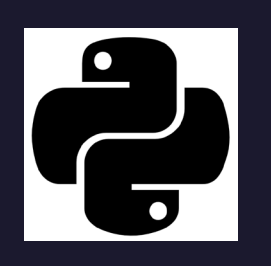

Python

 $\bullet\bullet\bullet$ 

# install validation and upload tool pip install --user nda-tools

# validate datasheet vtcmd psm.csv

vtcmd psm.csv -l /dir/associated/files -b -c 3409 -u username -d "Description" -t "Title"

#### https://nda.nih.gov/tools/nda-tools.html#vt

# NDA Data Access

### Request Access Search Data Download Data

# NDA Request Access

- Make an account with NDA
- Go to Data Permissions
- Complete Data Use Agreement
- Send to DSP workflow for signature
- Upload signed Data Use Agreement to NDA
- Once approved, acknowledge permissions on NDA site

### General Search

#### **FILTER BY SITES**

Select All | Clear All

NIMH Data Archive

Adolescent Brain Cognitive Development Study

 $\triangledown$  CCF

#### Osteoarthritis Initiative

 $\blacksquare$  NIAA $A_{DA}$ 

Accelerating Medicines Partnership -Schizophrenia (AMP SCZ) Data Repository

#### **Filter Data Types**

#### **CONTENT (15)**

**NDA STUDIES (37) PUBLICATIONS (1166) COLLECTIONS (601)** 

**DATA STRUCTURES (118)** 

**DATA ELEMENTS (80)** 

**EXPERIMENTS (133)** 

2150 search results for fmri

### https://nda.nih.gov/search

## Data Search

#### **Anyone**

- Summary
- General information

#### **Approved Access**

- Detailed subject level data
- Build data packages

#### Search by

- Featured Datasets
- Data from Labs
- Data from Paper
- **Data Dictionary**
- **Experiments**
- Global Unique Identifier (GUID)

https://nda.nih.gov/general-query.html?q=query=collections

# Download Data

- Create data package
- Create miNDAR from package
- Oracle database  $\bullet$ 
	- Requires Oracle SQL Developer
- Amazon Web Services
- Granular download  $\bullet$
- Download Manager (Electron app with 200GB limit)  $\bullet$
- nda-tools (Python with security token)

# Globus

https://www.globus.org

Large Scale Data Transfer

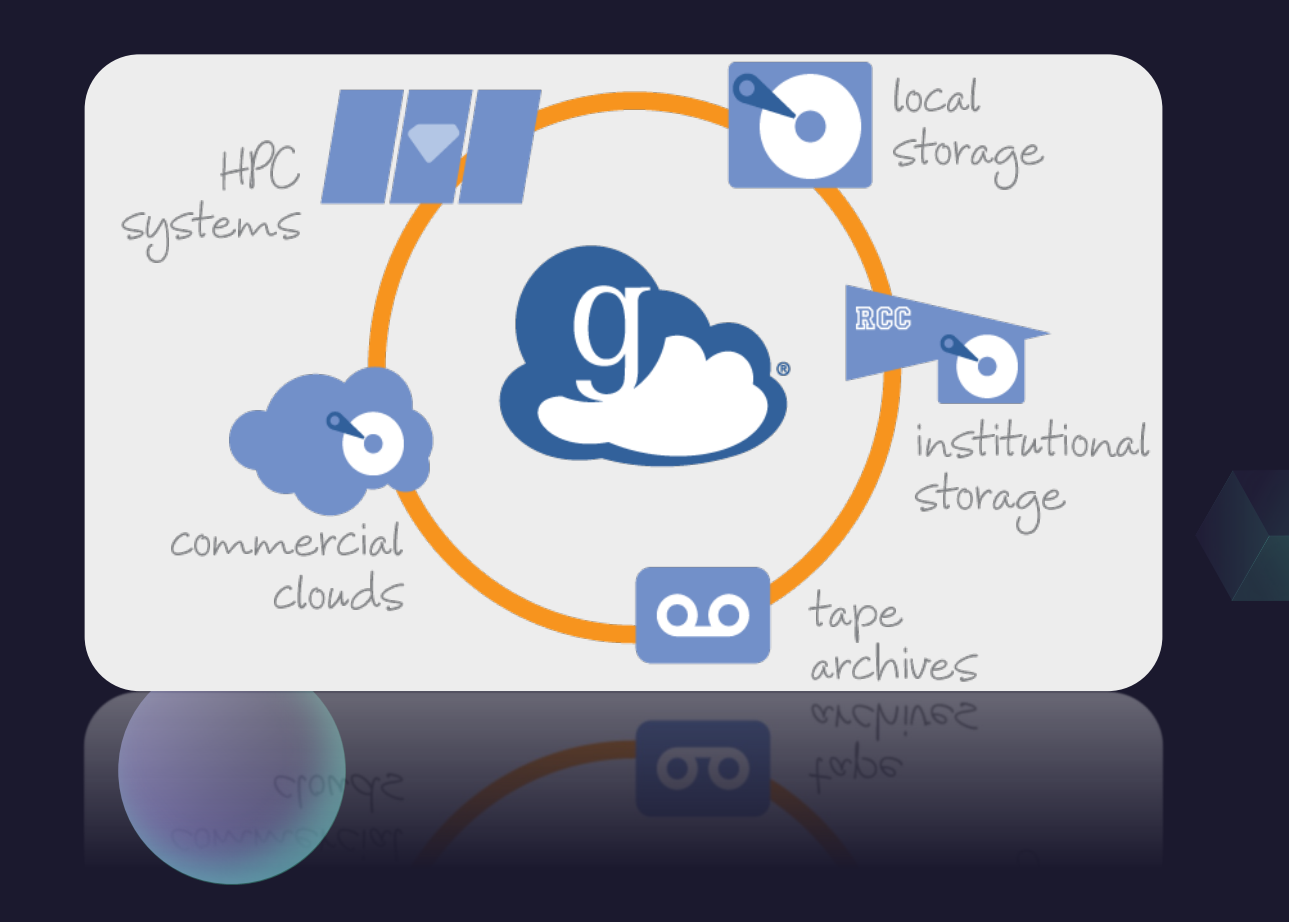

## Collection: uiowadata#data

Access University of Iowa data

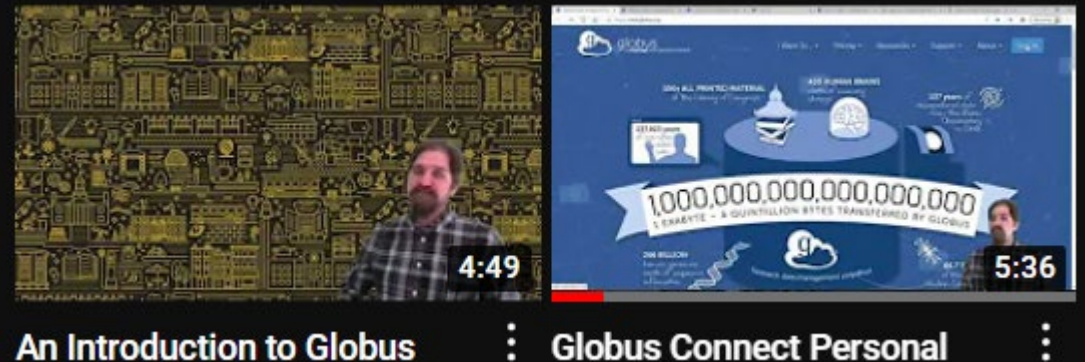

An Introduction to Globus

https://www.youtube.com/channel/UCeSfxCh8iohP-9Bg0TOhDJA

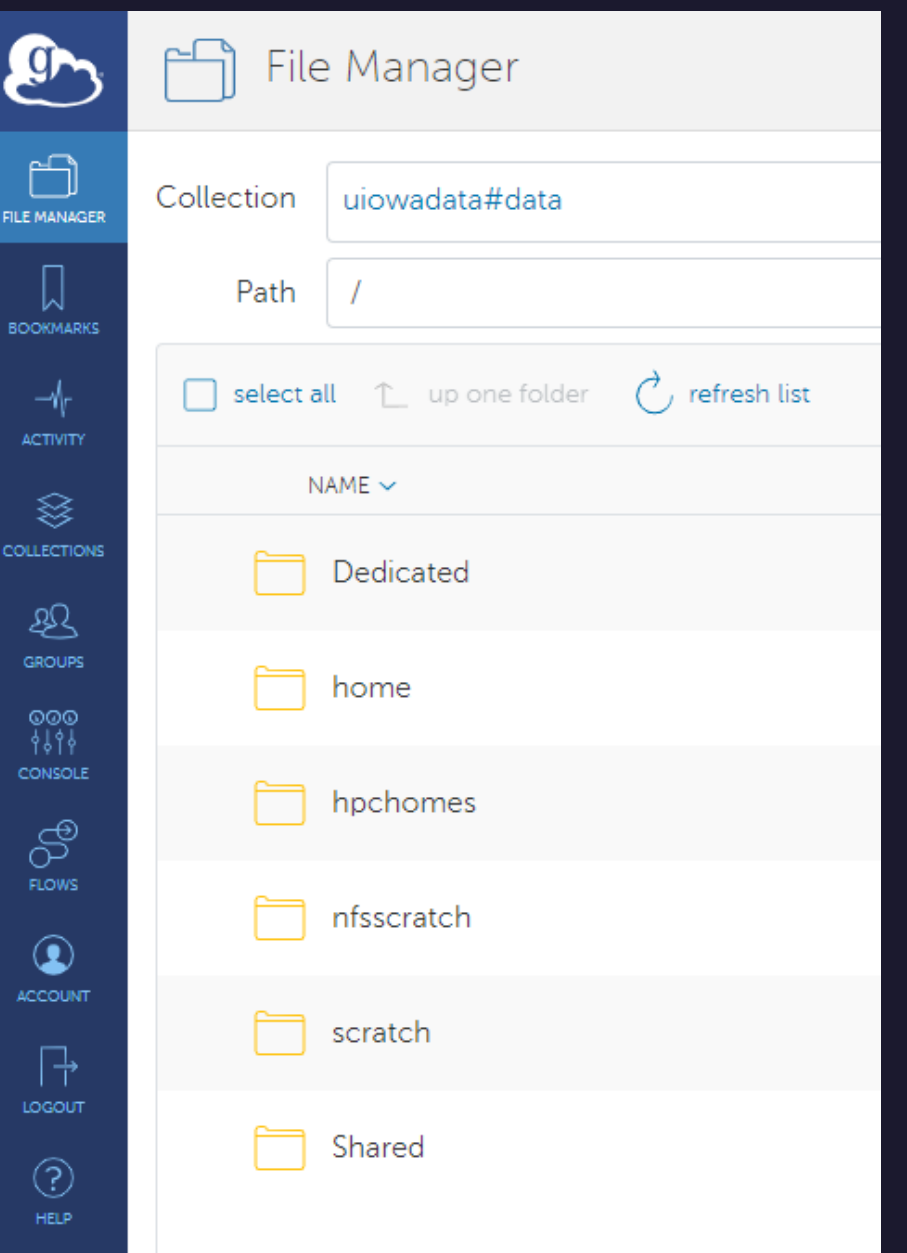

## globus connect software

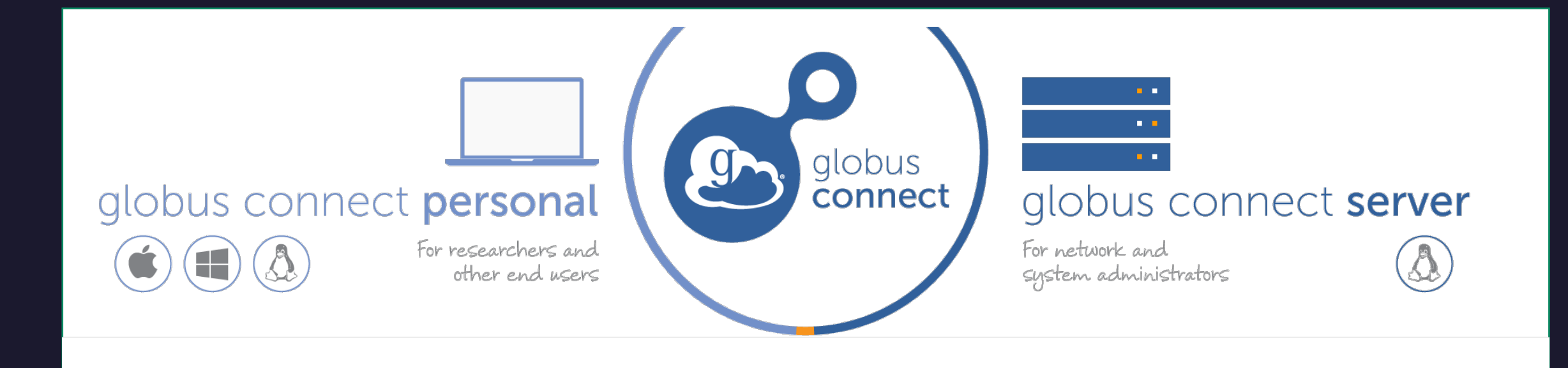

## Transfer

- Move data from endpoint to endpoint
- Endpoints on Globus connect server
- Endpoints on Globus connect personal

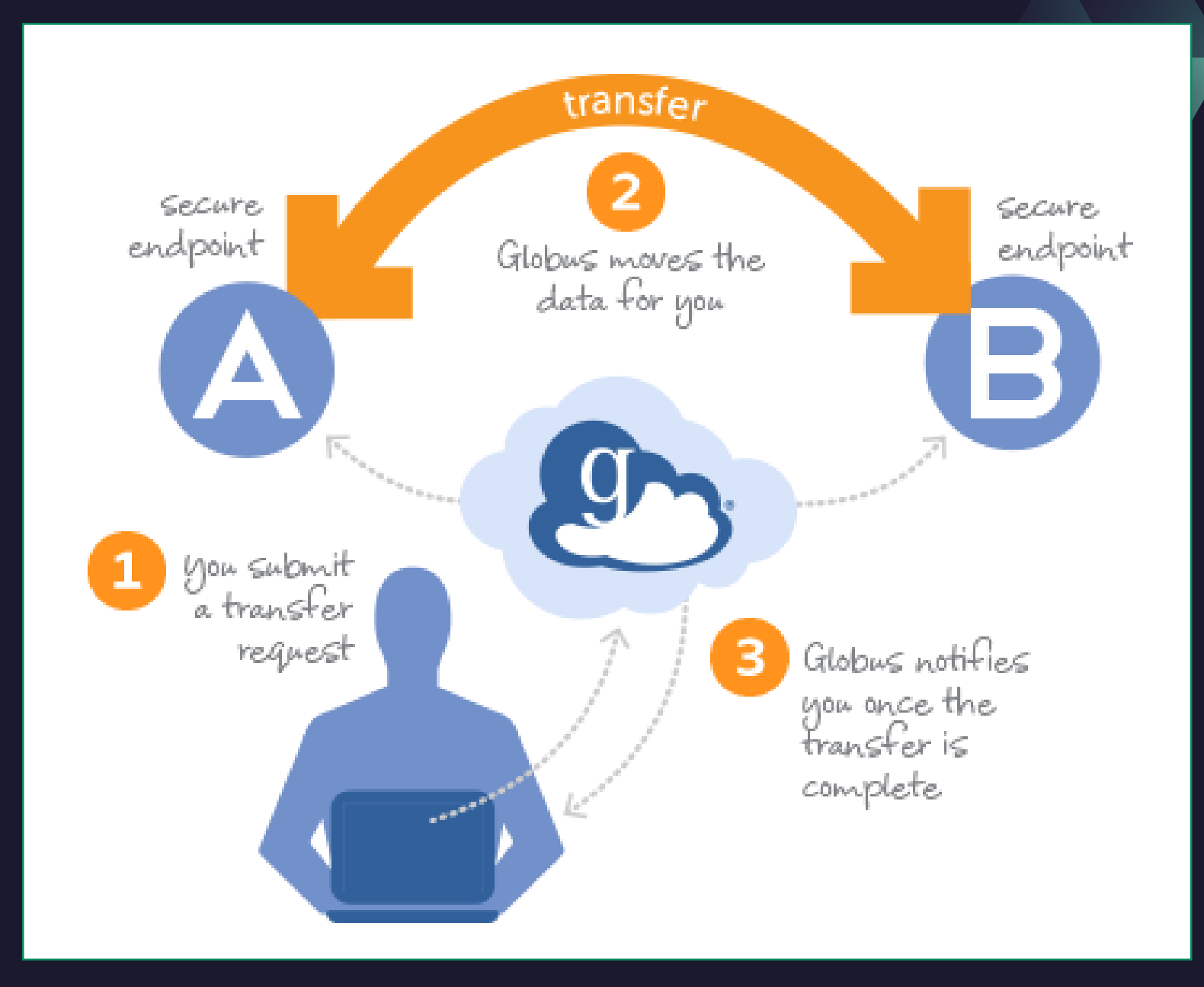

# Sharing

- Authenticated University Login
- Share authenticated security rights
	- Globus interacts as you
- Share read and/or write access
	- · Let others interact as you
- Share with users and groups
	- Authenticated with Globus

#### Log in to use Globus Web App

#### Use your existing organizational login

e.g., university, national lab, facility, project

University of Iowa

By selecting Continue, you agree to Globus terms of service and privacy policy.

Continue

#### Know your data classification

Public, Internal, Restricted, Critical

#### https://its.uiowa.edu/support/article/110901

 $\overline{\mathbf v}$ 

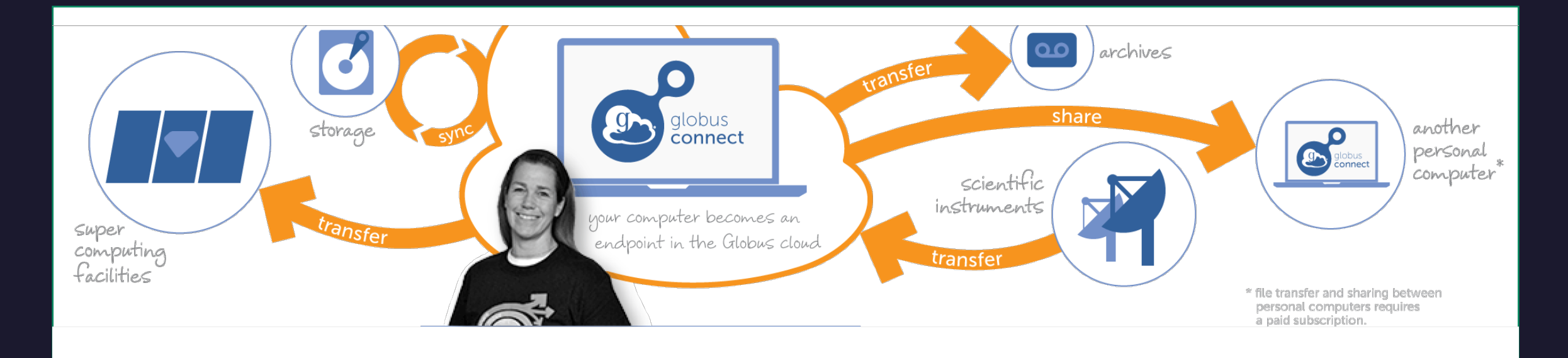

globus connect personal

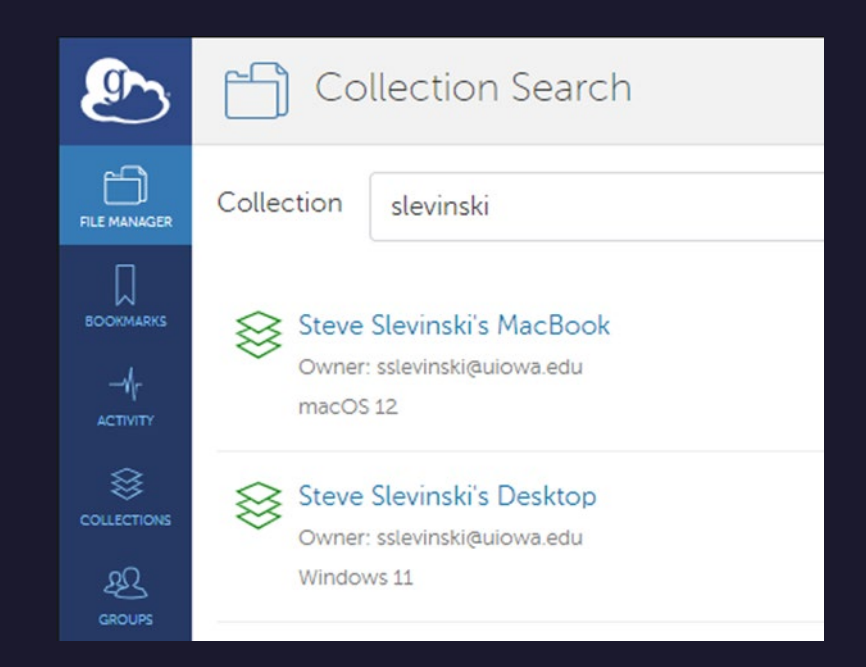

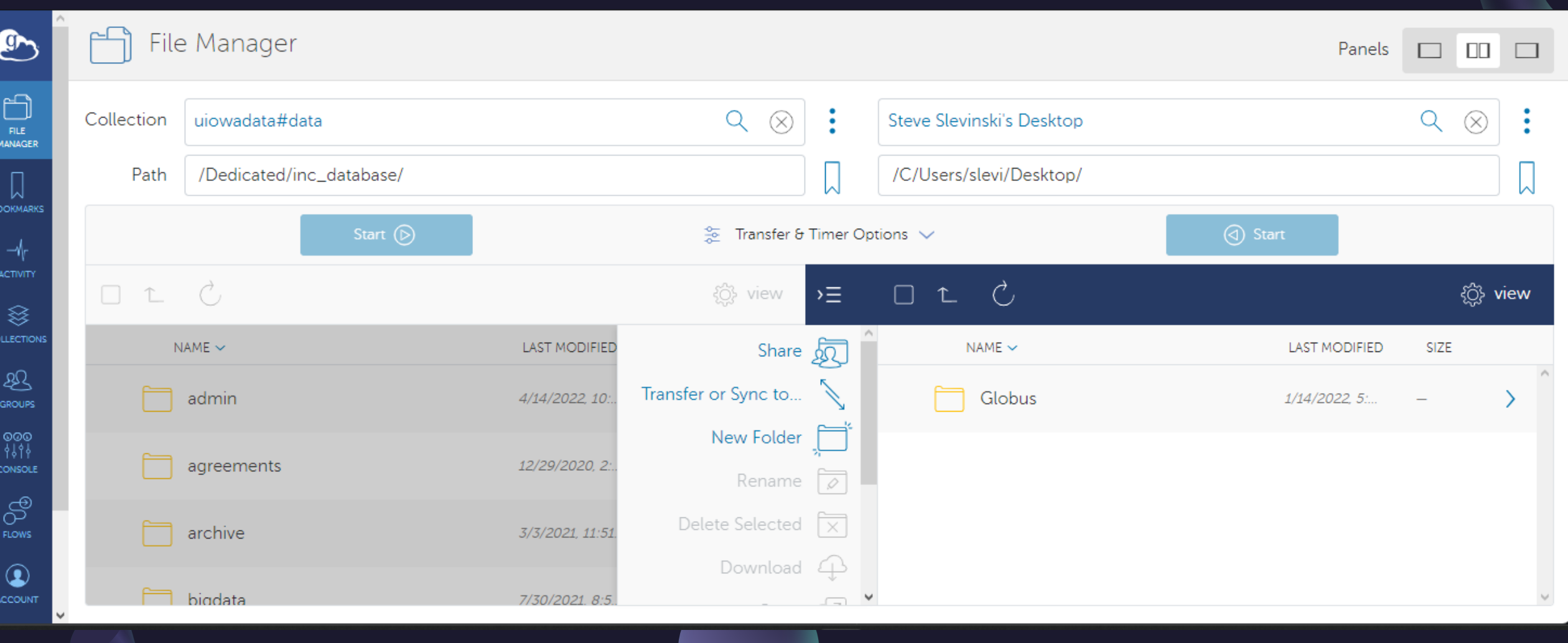

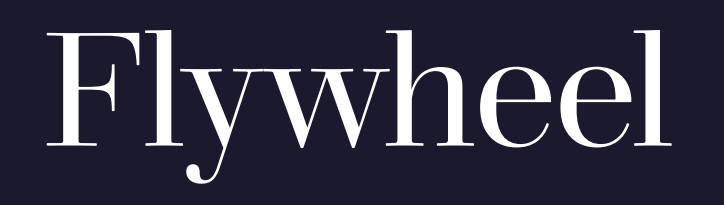

https://flywheel.io

#### Platform for imaging research

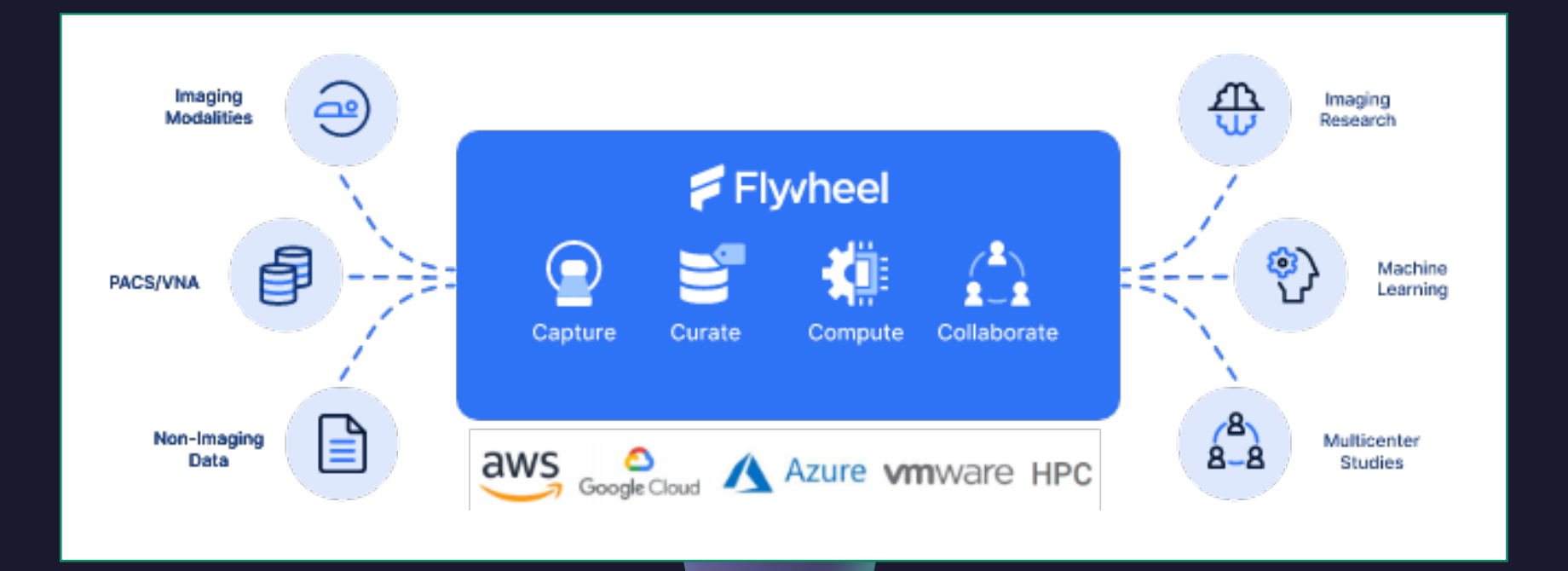

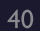

## Data Basics

**JSON** 

**ASCII and Unicode** 

Bash variables, scripts, and arguments

Regular Expressions for text

Globbing for files

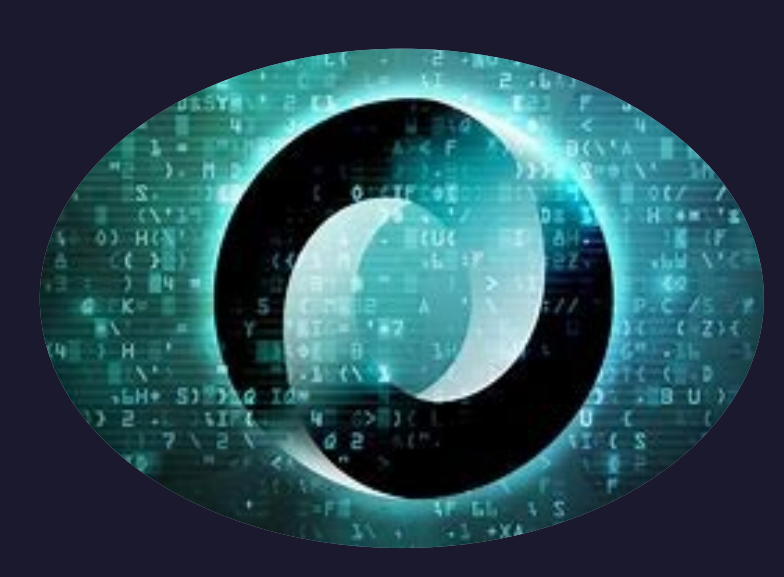

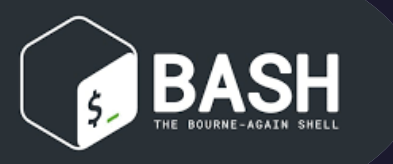

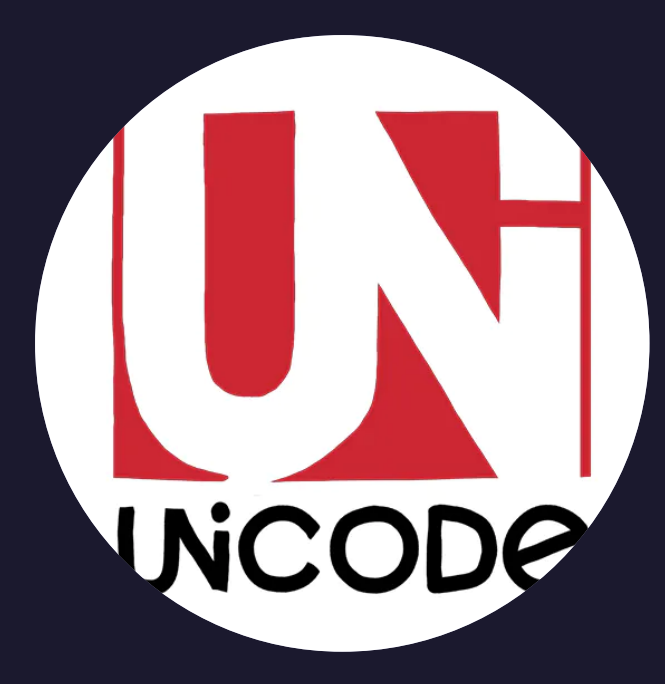

JSON

A lightweight datainterchange format

[https://jsonbeautify.com](https://jsonbeautify.com/)

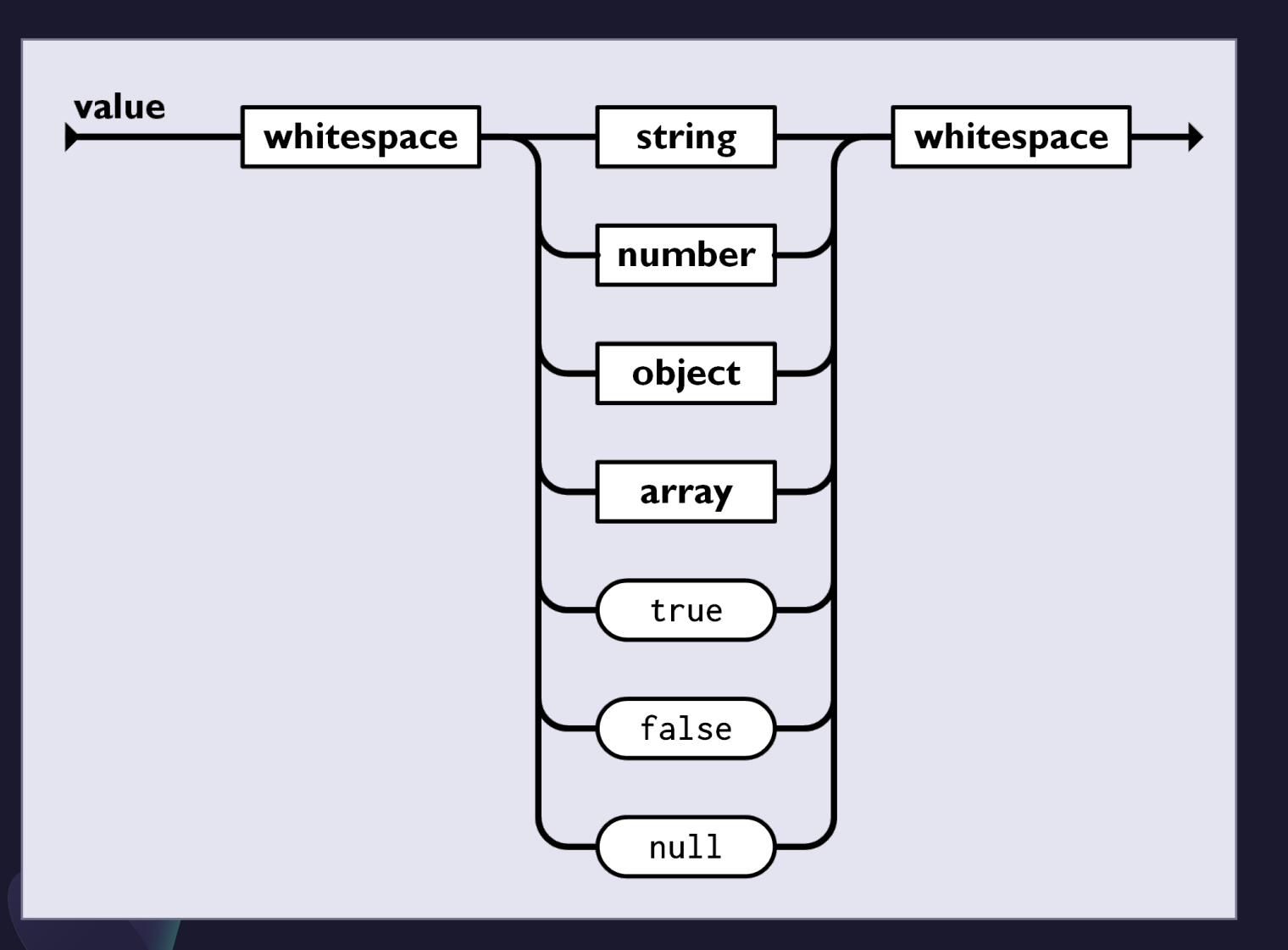

[https://www.json.org](https://www.json.org/)

JSON

A lightweight datainterchange format

[https://jsonbeautify.com](https://jsonbeautify.com/)

string = "hello world"  $number = 0.2$  $array = [1,2,3]$  $object = \{$ "string": "hello", "number":7 "array":  $[1,2,3]$ 

}

[https://www.json.org](https://www.json.org/)

## ASCII

The universal 7-bit character set

- 7-bits have 128 different combinations
- $\cdot$  Int: 0 to 127
- Hex: 00 to 7F
- 8-bits have 256 different combinations
- Int: 0 to 255
- Hex: 00 to FF

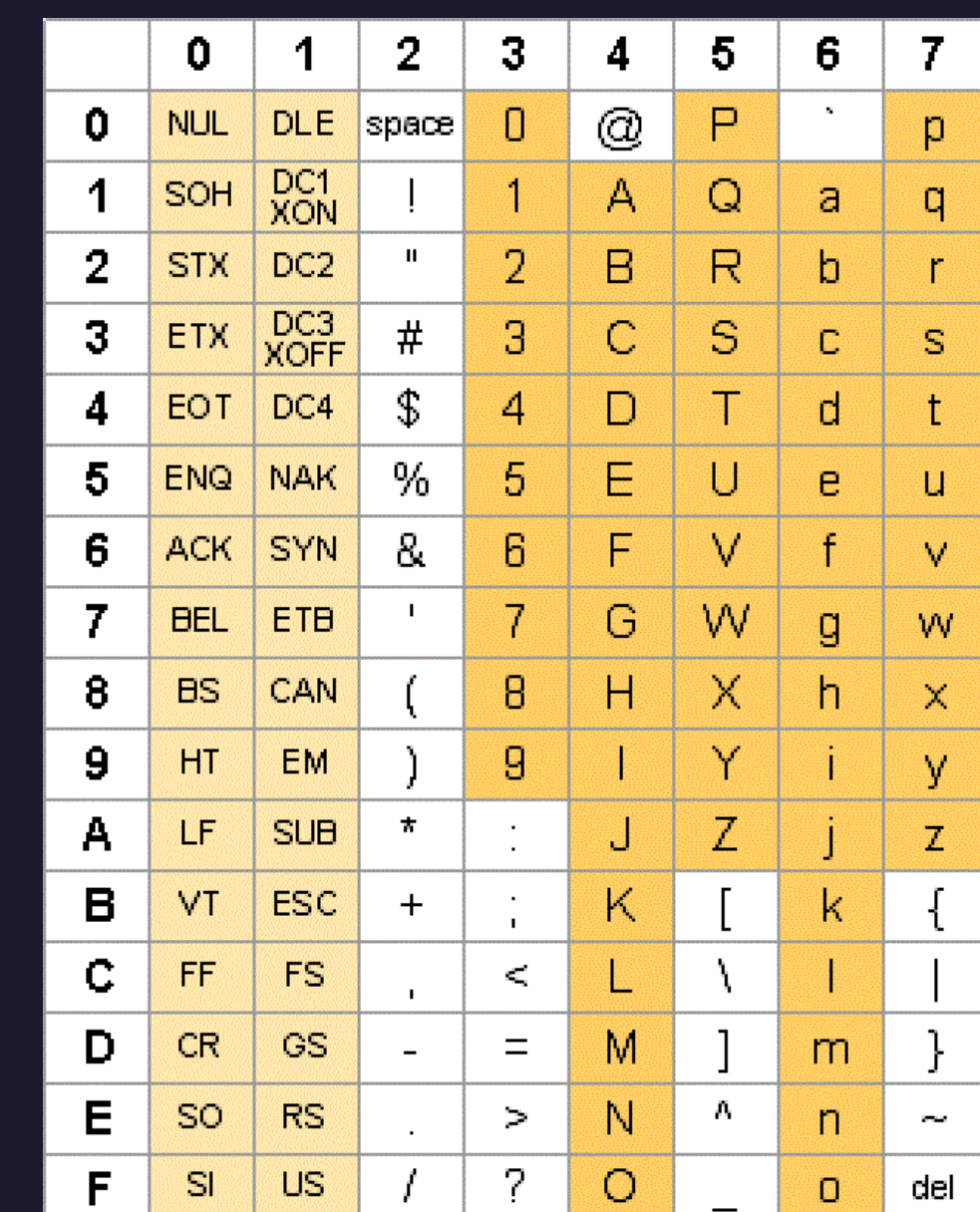

## Unicode

#### The international 32-bit character set

- Divided into multiple 16-bit planes
- 16-bits have 65,536 different combinations  $\bullet$
- $\cdot$  Hex: 0000 to FFFF
- Each character can be referenced with a plane followed by a 16-bit value.
- U+0007F is plane zero and character 007F.
- This is ASCII character DEL.
- U+ID800 is plane one with character D800.
- This character is not available in ASCII.

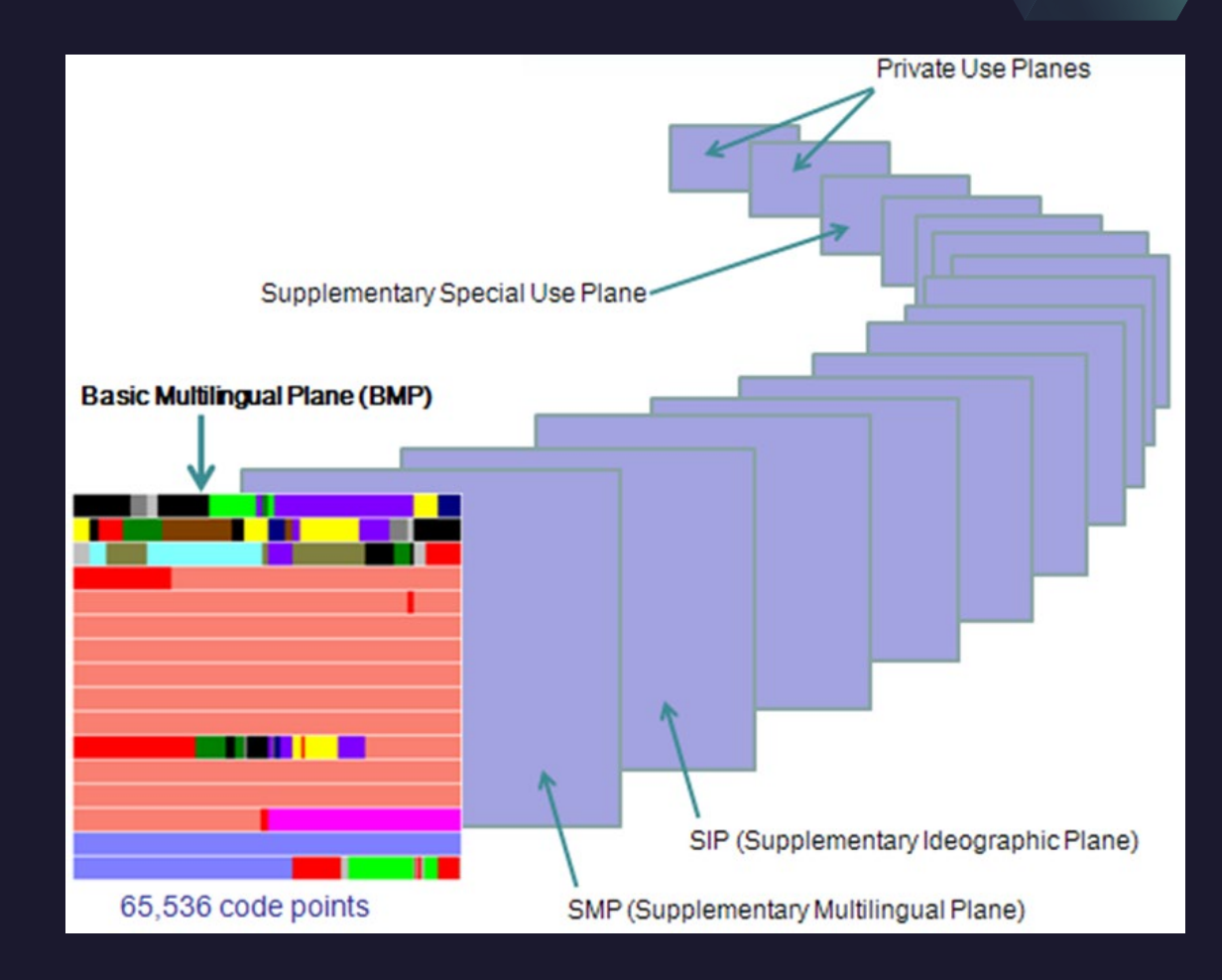

## UTF-8 encoding form: ASCII superset

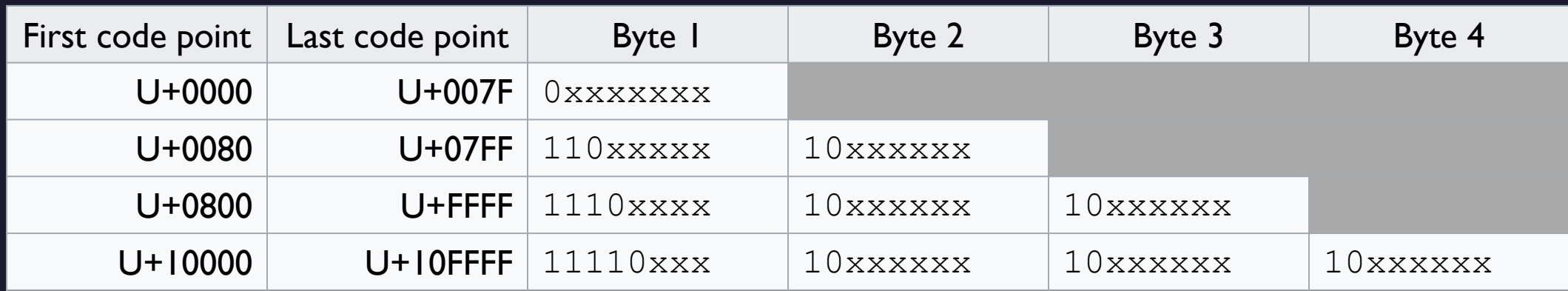

<https://www.urlencoder.io/> www.urlencoder.io/ www.urlencoder.io/ www.urlencoder.io/ www.urlencommunity.community

"ASCII-Double-Quotes"

## UTF-16 encoding: an unfortunate reality

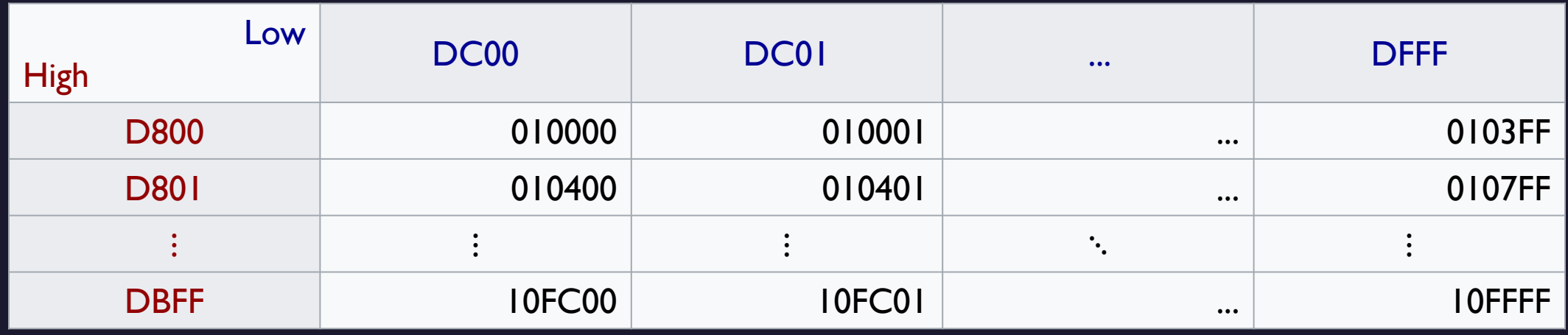

<https://nddapp.com/json-encoder.html> "ASCII-Double-Quotes"

"Unicode-Fancy-Quotes"

# Bash

**Bash cheat sheet** https://devhints.io/bash

**Bash quick start** https://learnxinyminutes.com/docs/bash/

**Bash reference** https://www.gnu.org/software/bash/manual/

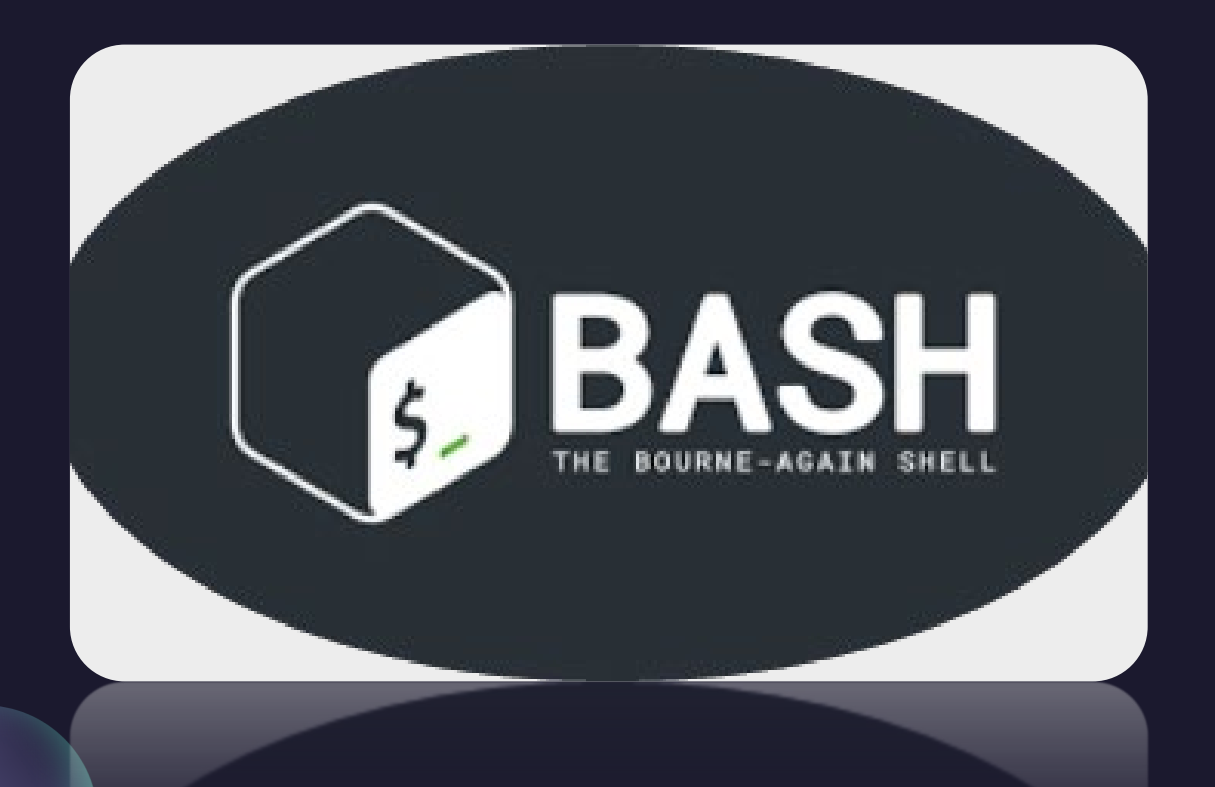

## Variables

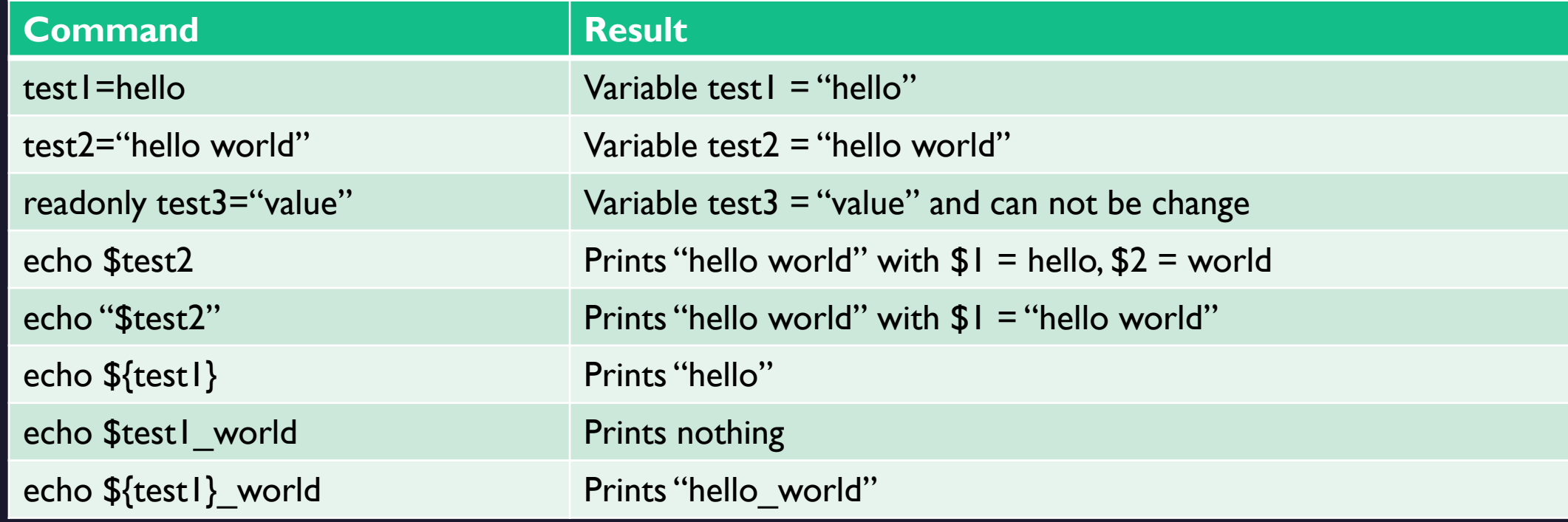

## Variable parameter expansion

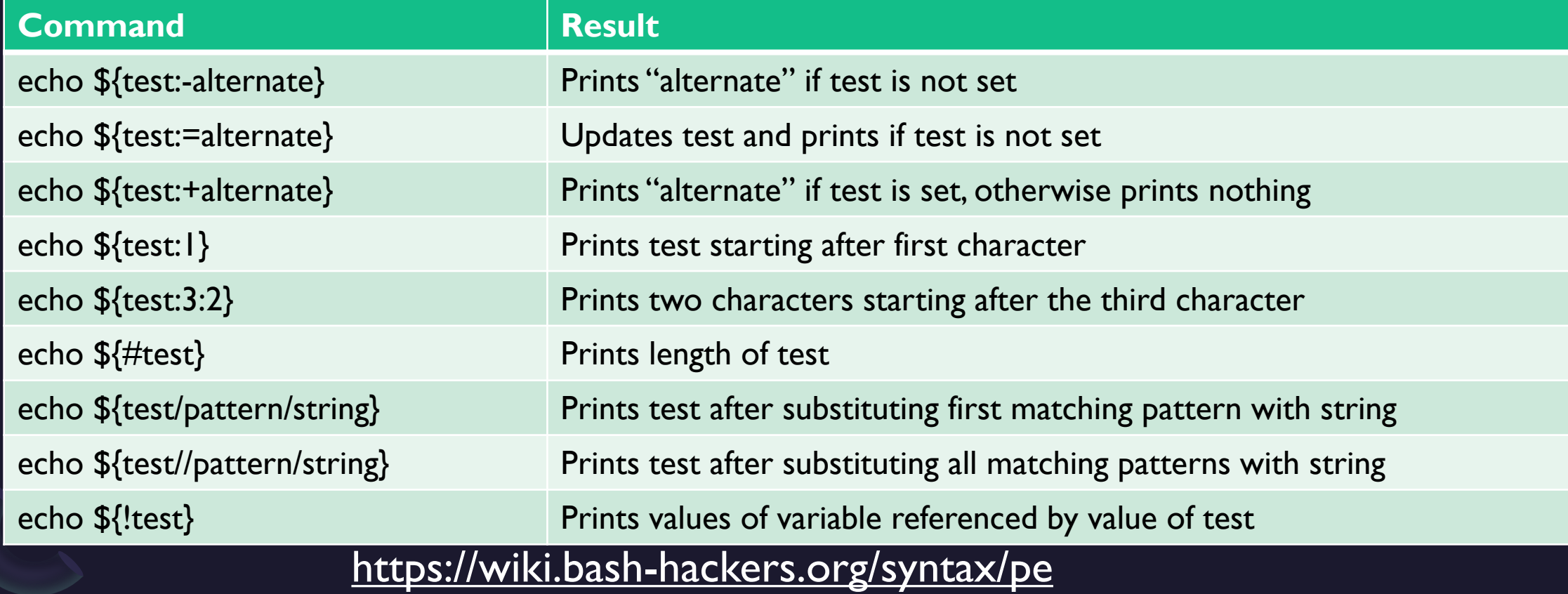

## Array Variables

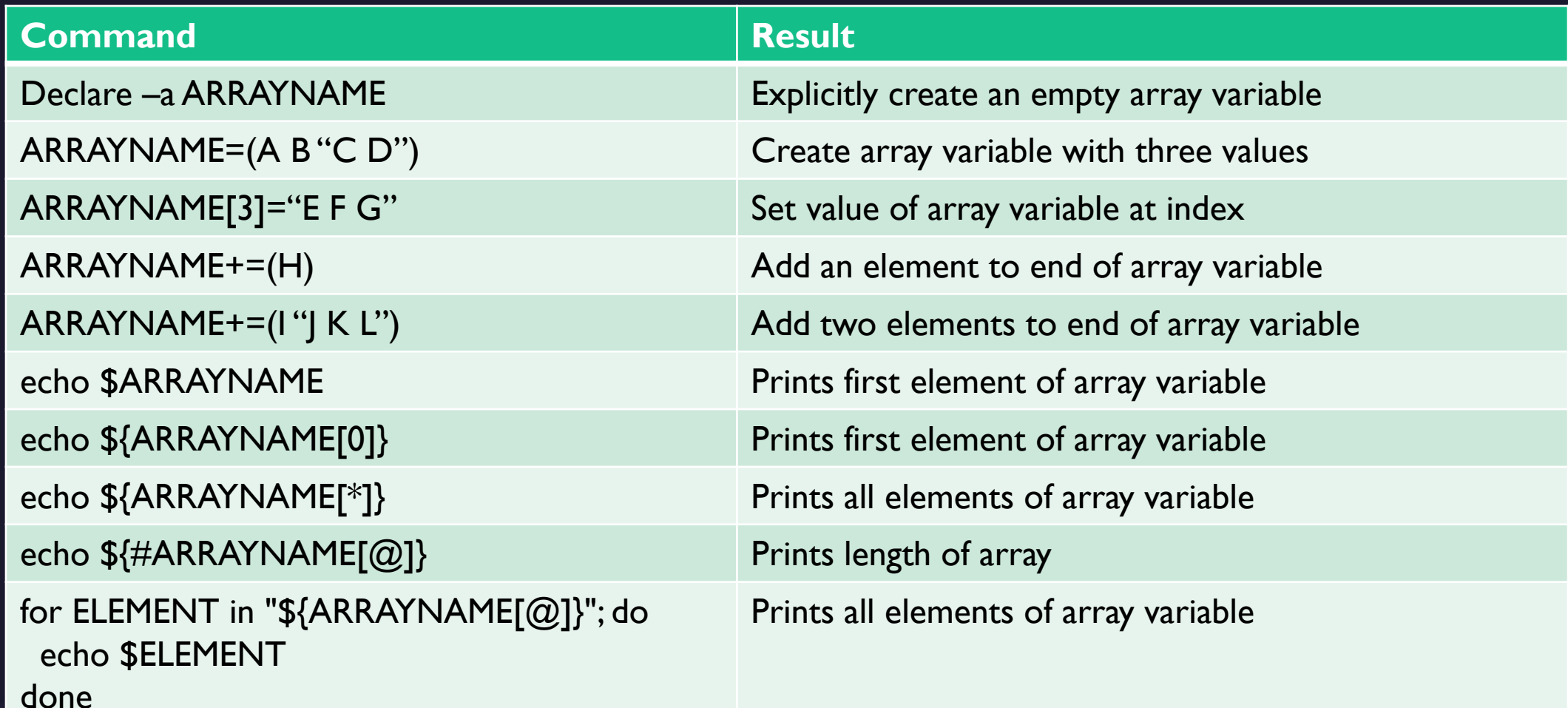

# Scripts and input arguments

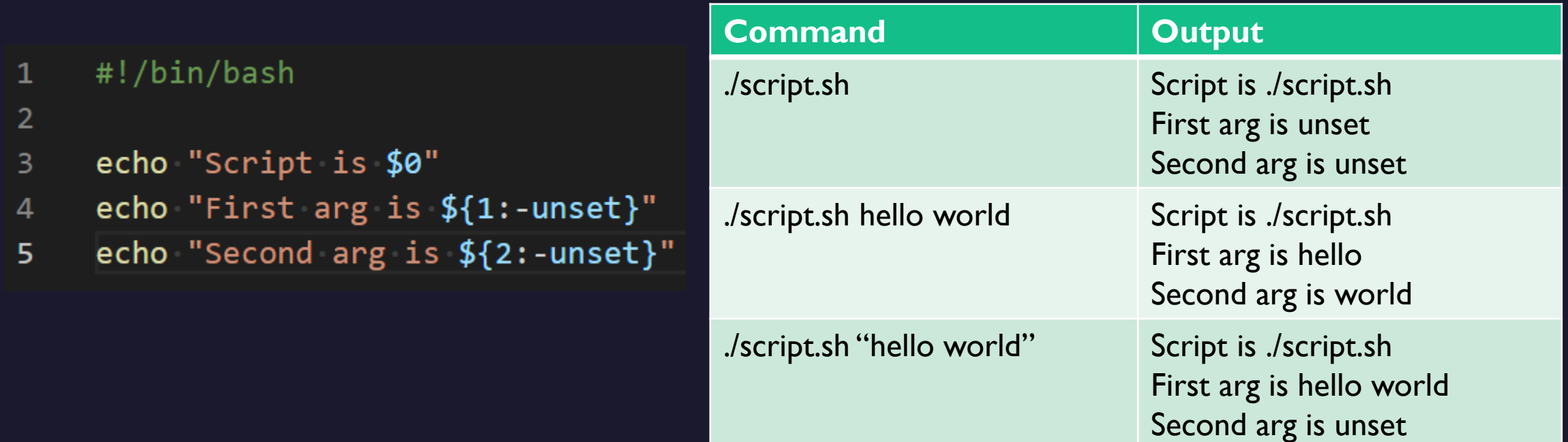

# Positional Arguments versus flags

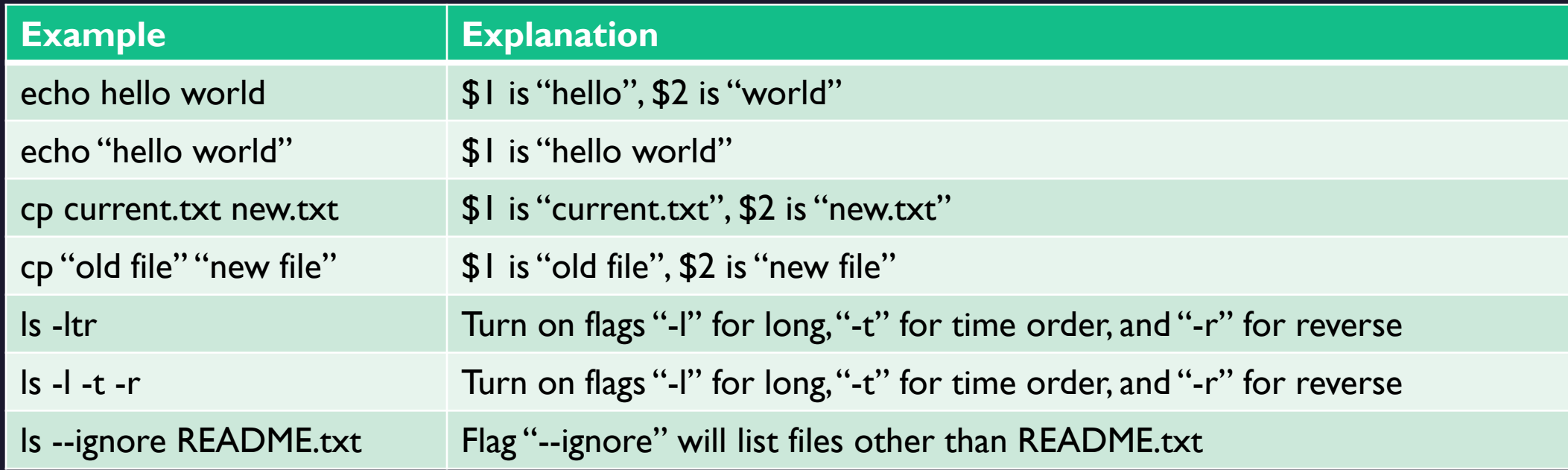

For flag arguments use getopts command.

## Regular Expression for text

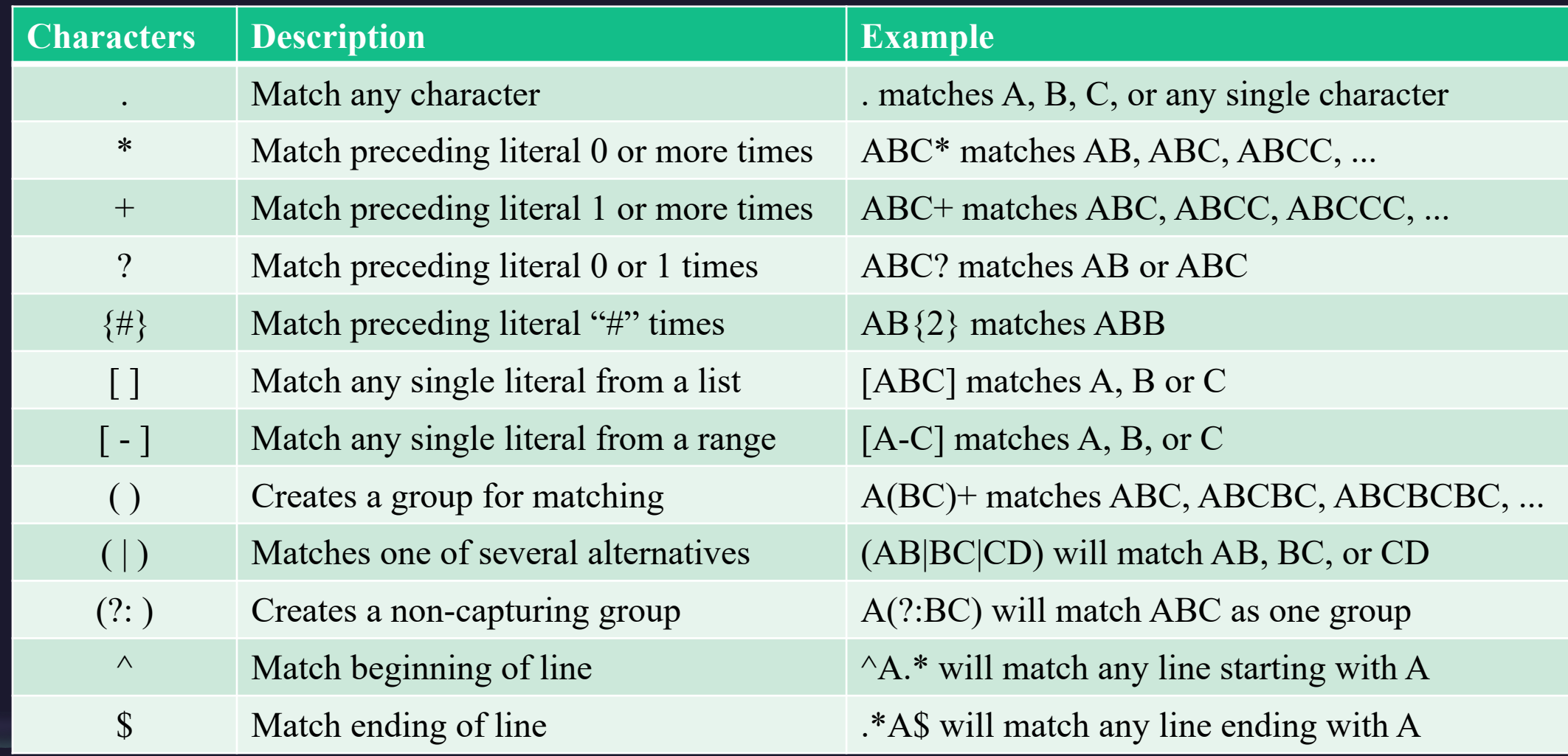

# Globbing for files

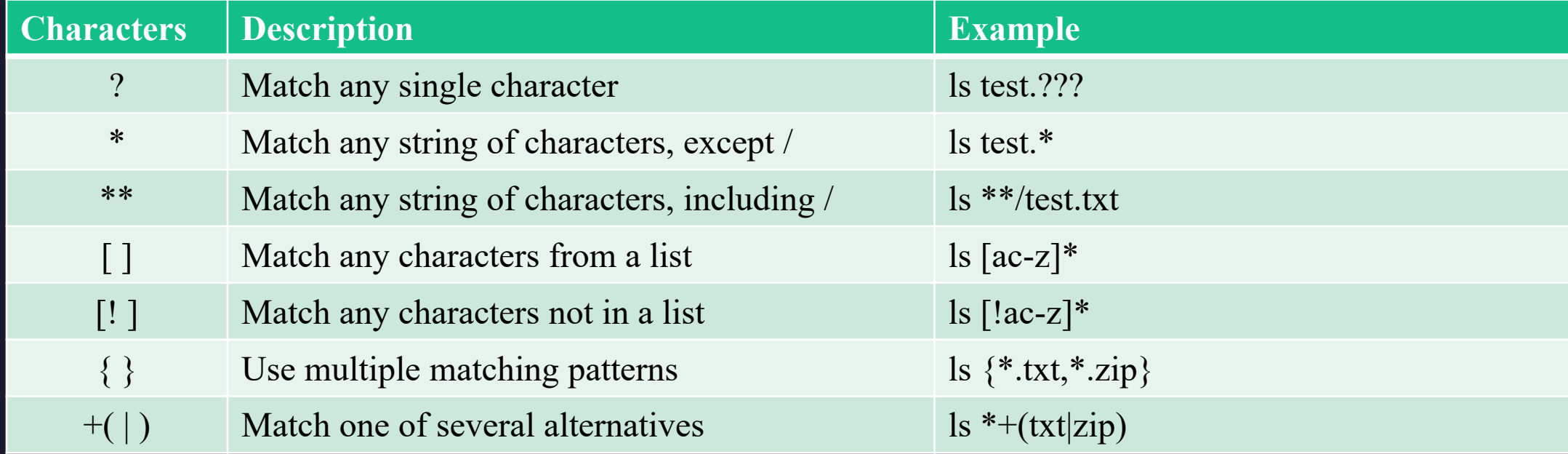

Use "set –f" to turn off globbing and "set +f" to globbing back on. Use "shopt -s globstar" to turn on \*\* if not enabled.

## Globs versus Regular Expressions

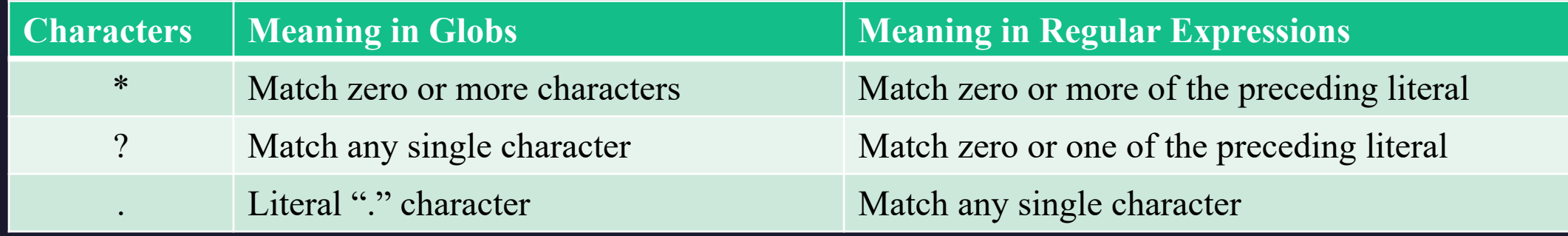

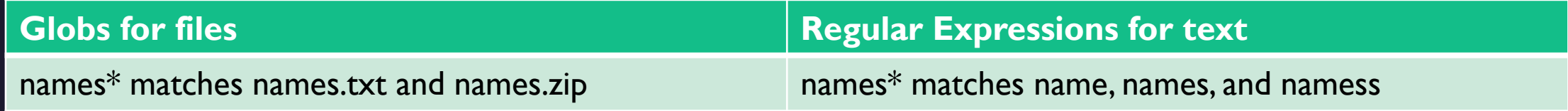

## Thank You

Steve Slevinski Data Manager steve-slevinski@uiowa.edu

https://neuroimaging.uiowa.edu

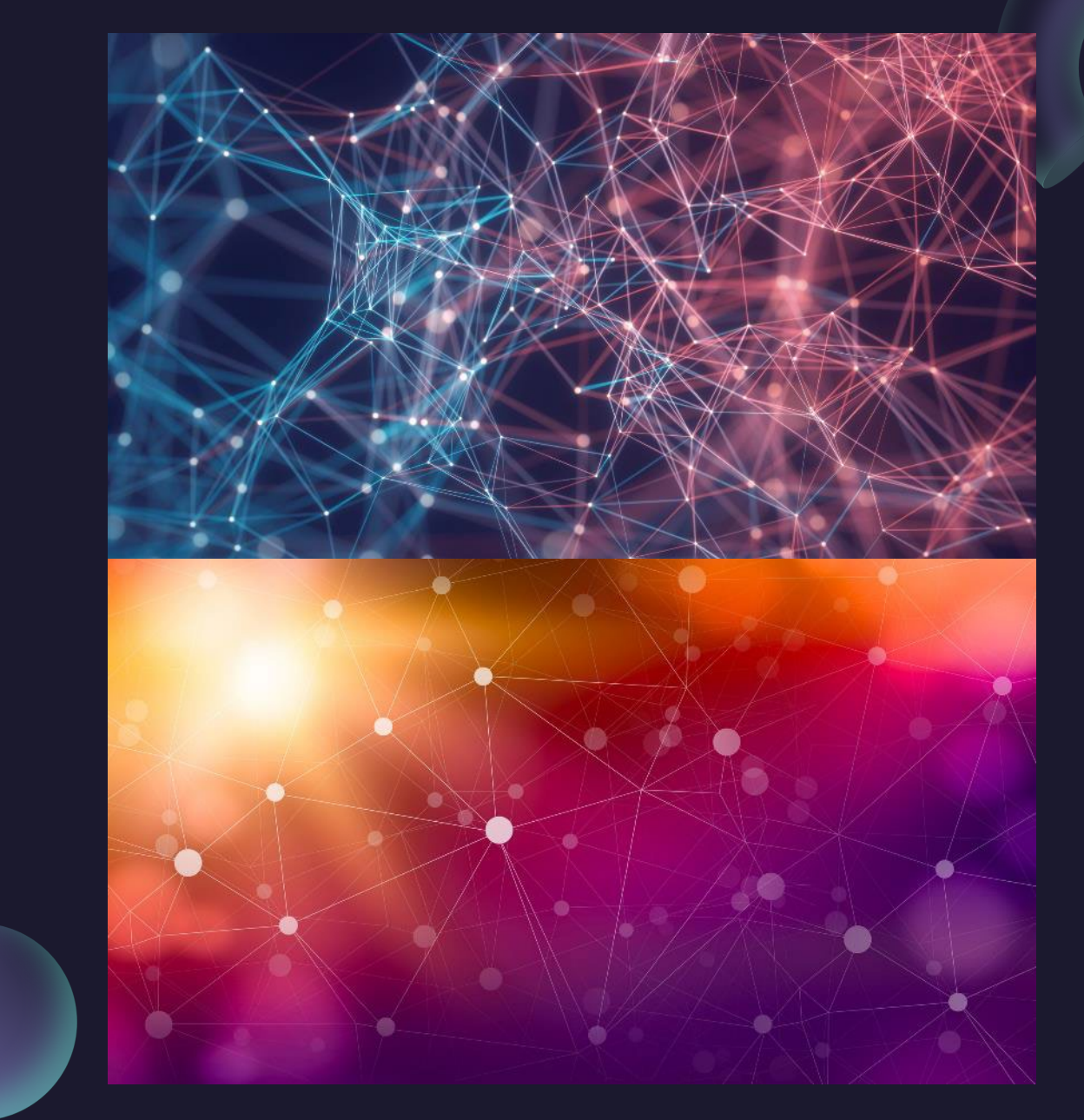